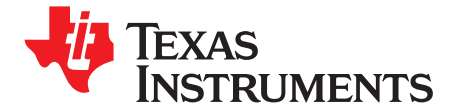

# *UCD92xx Digital PWM System Controller PMBus Command Reference*

The UCD92xx family of digital power controller supports <sup>a</sup> wide range of commands that allow an external host to configure, control, and monitor the controller. Communication between an UCD92xx controller and the host is via an I2C electrical interface using the PMBus command protocol.

The PMBus specification describes the command protocol in general terms. This document describes implementation details that are specific to the UCD92xx Digital Power Controllers.

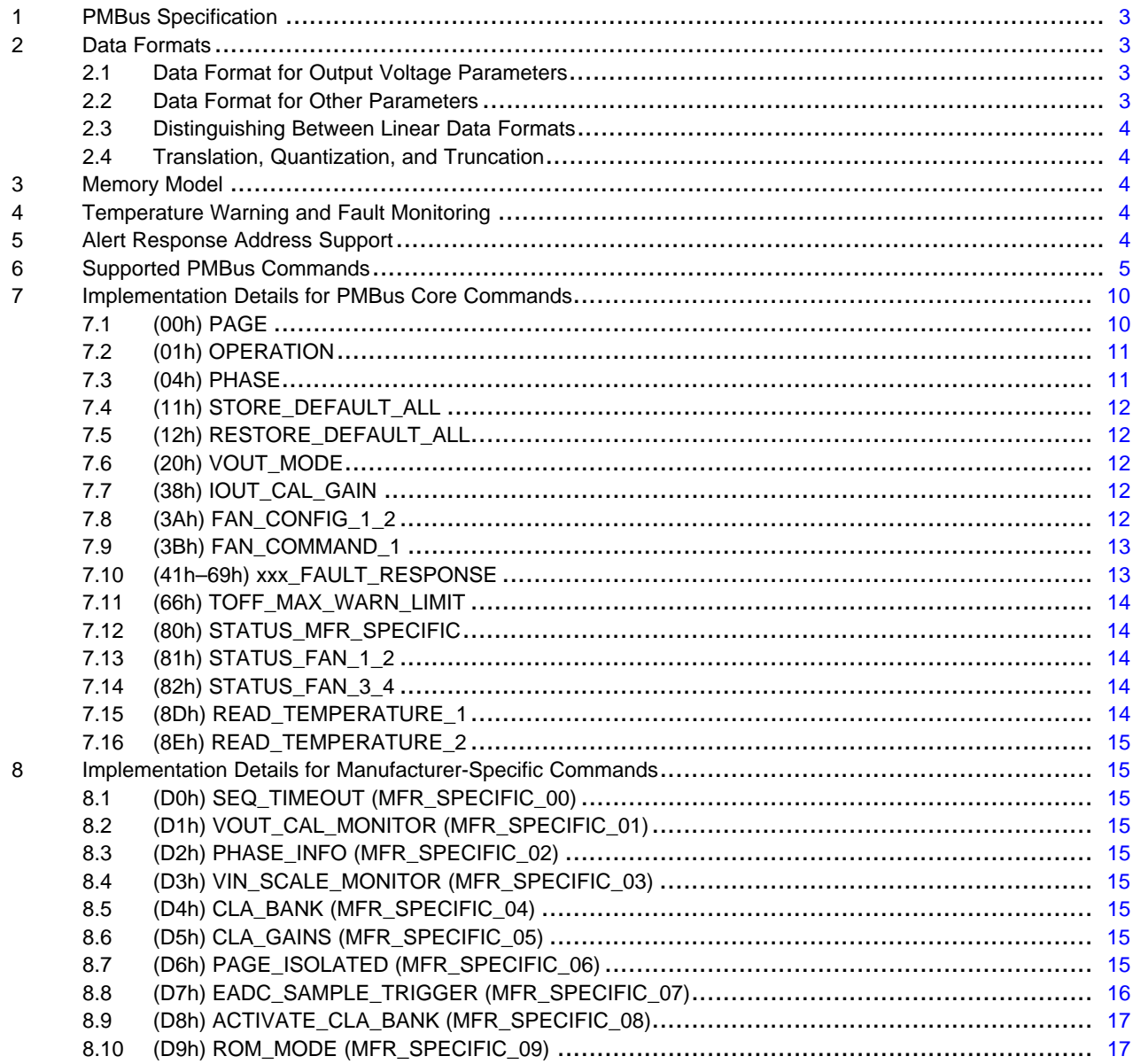

#### **Contents**

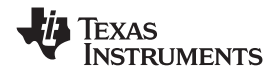

www.ti.com

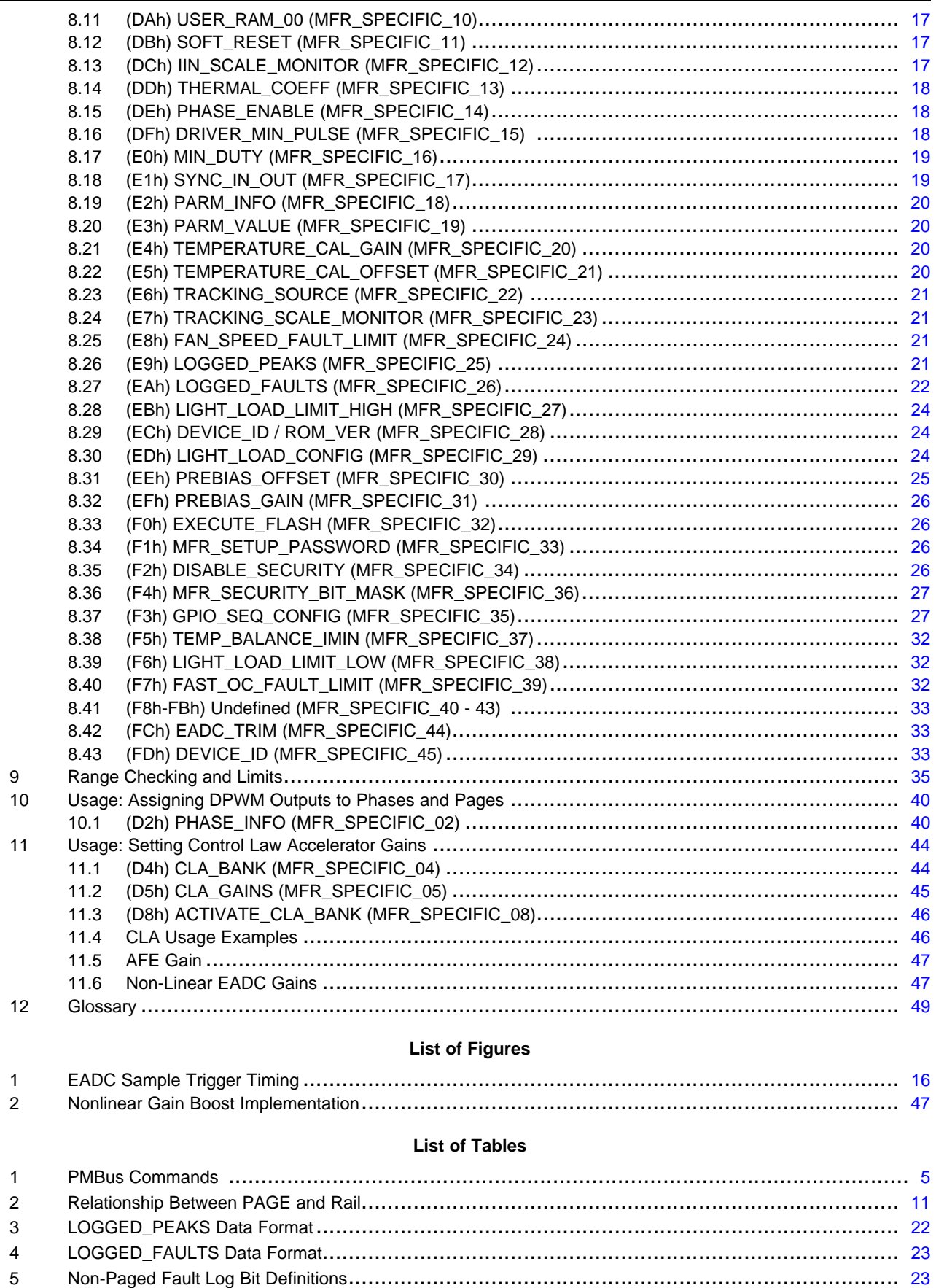

<span id="page-2-0"></span>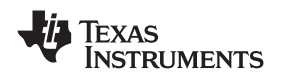

#### www.ti.com *PMBus Specification*

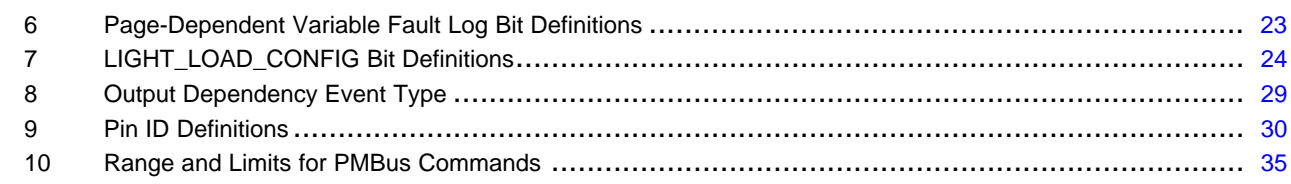

#### **1 PMBus Specification**

This document makes frequent mention of the PMBus specification. Specifically, this document is *PMBus Power System Management Protocol Specification Part II – Command Language*, Revision 1.1, dated 5 February 2007. The specification is published by the Power Management Bus Implementers Forum and is available from <http://pmbus.org>.

#### **2 Data Formats**

Sections 6 and 7 of the PMBus standard provides for <sup>a</sup> number of different data formats: three for parameters related to output voltage and two for all other commands. Each PMBus device is expected to support only one of these formats.

#### *2.1 Data Format for Output Voltage Parameters*

For parameters related to output voltage, the UCD92xx supports the Linear format defined in Section 7.3.1 of the PMBus specification. The linear format uses <sup>a</sup> 16-bit unsigned mantissa for each parameter, along with an exponent that is shared by all the voltage-related parameters. The exponent is reported in the bottom 5 bits of the VOUT MODE parameter. In the UCD92xx, this exponent is a read-only parameter whose value is fixed at –12. This allows setting voltage-related variables over a range from 0 to 15.9997V, with a resolution of 0.244mV.

The voltage value is calculated using the equation

Voltage =  $V \times 2^X$ ,

where

Voltage is the parameter of interest, in volts,

V is <sup>a</sup> 16-bit unsigned binary integer mantissa, and

X is the signed 5-bit twos-complement binary integer exponent from VOUT\_MODE.

**Exception:** The PMBus standard assumes that all output voltages are expressed as positive numbers, so all parameters related to output voltage are unsigned integers, with <sup>a</sup> few notable exceptions. The VOUT\_CAL\_OFFSET and VOUT\_CAL\_MONITOR values are intended for making fine adjustments to the output voltage, and may take on small negative values. As such, these parameters are treated as signed 2s-complement binary integers.

#### *2.2 Data Format for Other Parameters*

For parameters not directly related to output voltage, the UCD92xx supports the Linear Data Format described in section 6.1 of the PMBus specification. This linear format is <sup>a</sup> two-byte value that contains an 11-bit, twos-complement mantissa and <sup>a</sup> 5-bit, twos-complement exponent.

The relationship between the PMBus parameter and the *real world* value is given by the formula:

 $R = Y \times 2^x$ ,

**Where** 

R is the *real world* value,

Y is an 11-bit, signed 2s-complement binary integer mantissa, and

X is the signed 5-bit twos-complement binary integer exponent.

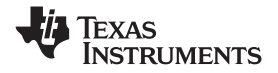

<span id="page-3-0"></span>This pseudo floating point notation allows values as large as ~33E6 down to ~15E-6 to be sent over the PMBus. The internal variables used by the UCD92xx firmware are mostly 16 bits wide and do not support such <sup>a</sup> wide range of values. The resolution of <sup>a</sup> PMBus setting depends strongly on both the exponent of the PMBus value (larger values have coarser resolution) and the scaling of the internal variables.

#### *2.3 Distinguishing Between Linear Data Formats*

The PMBus specification uses the same term, *Linear*, to describe both the 16-bit+exponent format used for the voltage-related parameters as well as the 11-bit+exponent format used for other parameters. In cases where it is necessary to distinguish between these two data formats, this document will use the term LINEAR16 or LINEAR11.

#### *2.4 Translation, Quantization, and Truncation*

The internal variables used by the UCD92xx are often scaled to take optimal advantage of the hardware's native units such as ADC or DAC counts rather than volts or amperes. As <sup>a</sup> result, values that are written and read via PMBus must undergo mathematical translations. These translations, with their inherent quantization, may result in very slight differences between the setting that was written to the UCD92xx and the value that was later read back from it. This is normal and compliant, described in section 6.4 of the PMBus specification.

In some cases, <sup>a</sup> value written to the device may cause it to exceed the range of its internal variable. In some cases the device will report this as an error; in other cases it will saturate the variable at <sup>a</sup> safe value. In all cases, the value read back via the PMBus will reflect as accurately as possible the internal variable actually being used by the UCD92xx.

#### **3 Memory Model**

Section 5 of the PMBus specification describes the memory model for PMBus devices. Values used by the PMBus device are loaded into volatile Operating Memory from one of more of the following places.

- Values hard coded into an IC design (if any),
- Values programmed from hardware pins (if any),
- A non-volatile memory called the Default Store (if supported in the device),
- A non-volatile memory called the User Store (if supported in the device), or
- •Communications from the PMBus.

The UCD92xx contains RAM that is used as Operating Memory. On-board Data Flash memory is used to implement the hard-coded values and the Default Store values. Hard-coded values require <sup>a</sup> new firmware revision. Values in the Default Store may be changed using the STORE\_DEFAULT\_ALL command described in section 7.4. The User Store is not supported.

Section 5.1 of the PMBus specification describes the ordering of memory loading and precedence. In general, the hard-coded parameters are loaded into Operating Memory first. Second, any pin-programmable settings take effect. Third, values from the Default Store are loaded. Later, commands issued from the PMBus take effect. In all cases, an operation on <sup>a</sup> parameter will overwrite any prior value that was already in the Operating Memory.

#### **4 Temperature Warning and Fault Monitoring**

The external temperature sensors are the only ones used for temperature warning and fault detection.

#### **5 Alert Response Address Support**

The UCD92xx supports using the PMBALERT line to notify the host of warning or fault conditions and also supports the Alert Response Address protocol with the following exception. The UCD92xx will not respond to its address on the PMBus or another Alert Response Address event when it loses arbitration during an Alert Response Address event. Any PMBus command will clear this state, even commands addressed to other devices. Subsequent commands and Alert Response Address events will be responded to normally.

<span id="page-4-0"></span>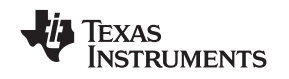

#### **6 Supported PMBus Commands**

Table 1 lists the PMBus commands. Commands 00h through CFh are defined in the PMBus specification and are considered to be *core* commands that are standardized for all manufacturers and products. Commands D0h through FEh are manufacturer-specific and may be unique for each manufacturer and product.

Commands that are not supported by the UCD92xx are indicated in the Comments column.

Most commands support writing and reading. Exceptions are indicated in the Comments column.

The Data Format column indicates the format of the data:

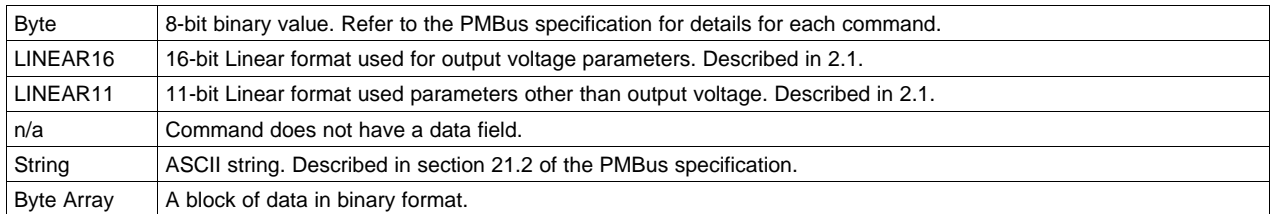

The Scope column indicates how each command is affected by the PAGE and PHASE settings.

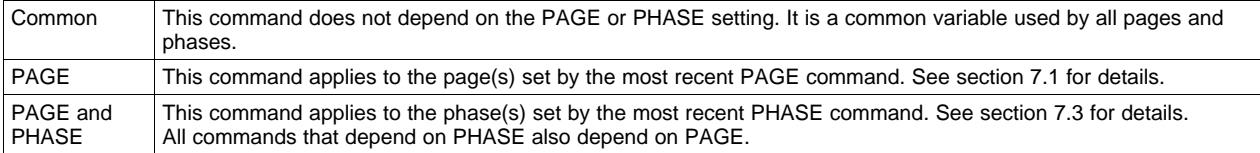

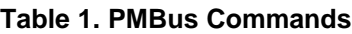

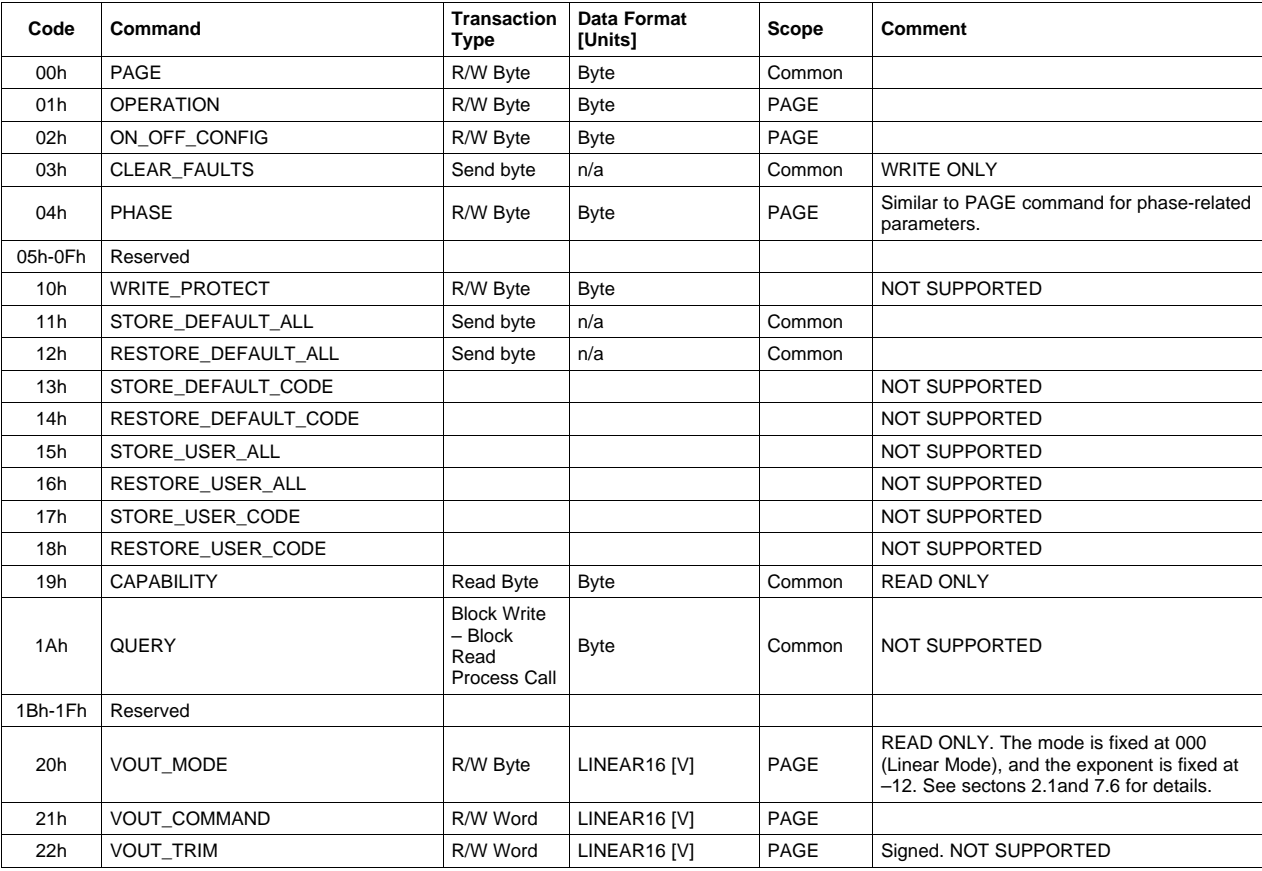

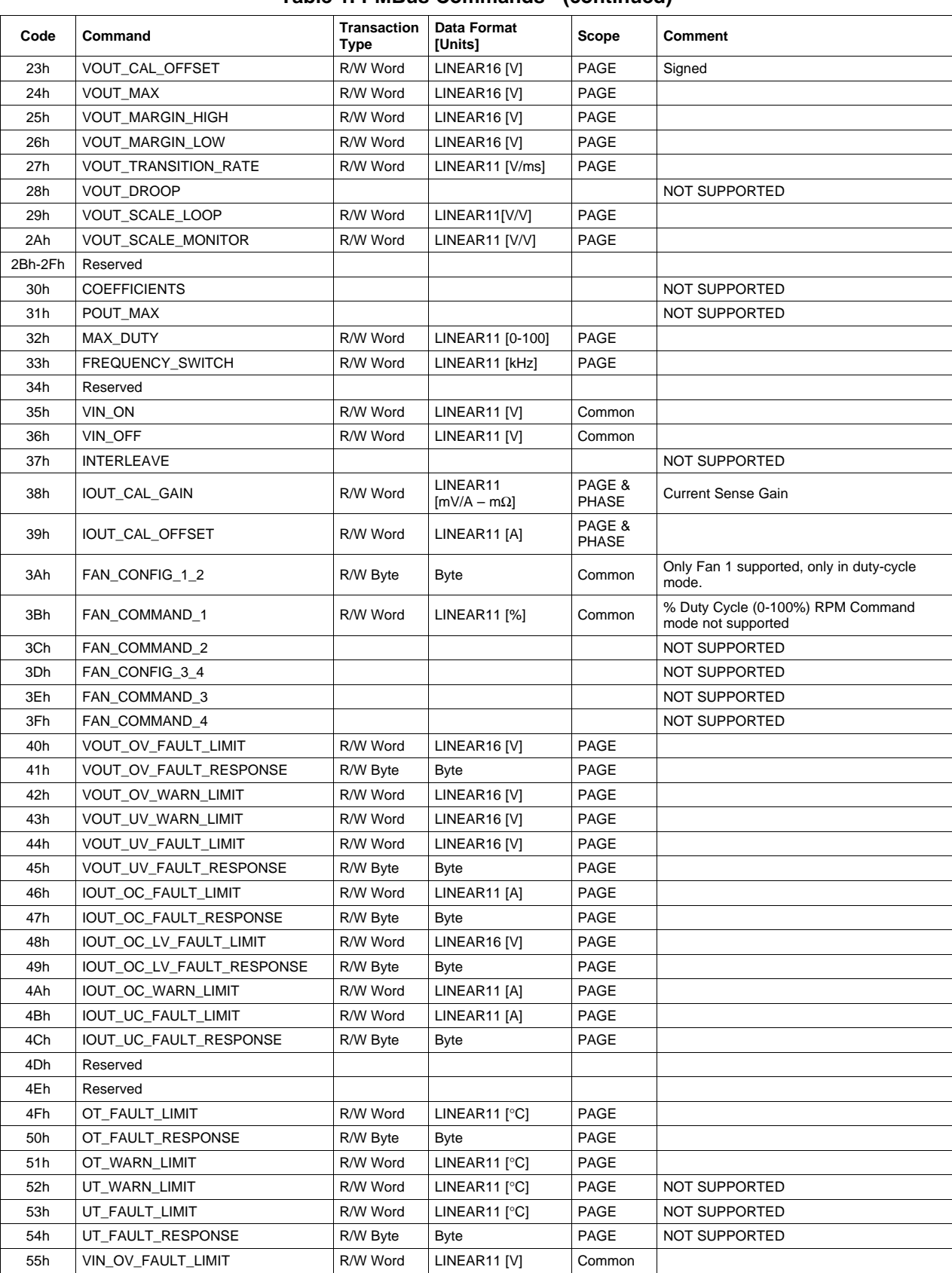

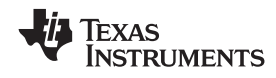

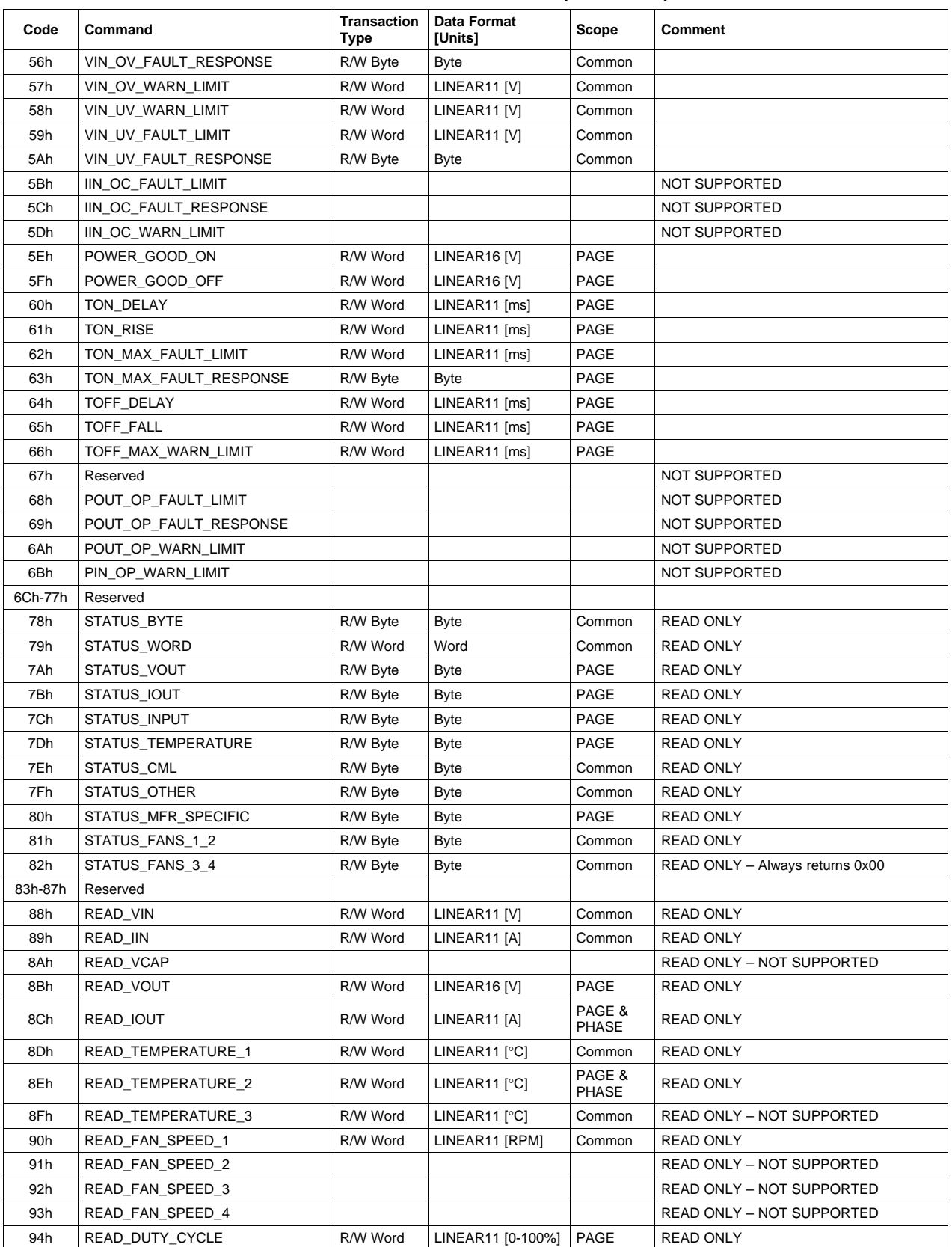

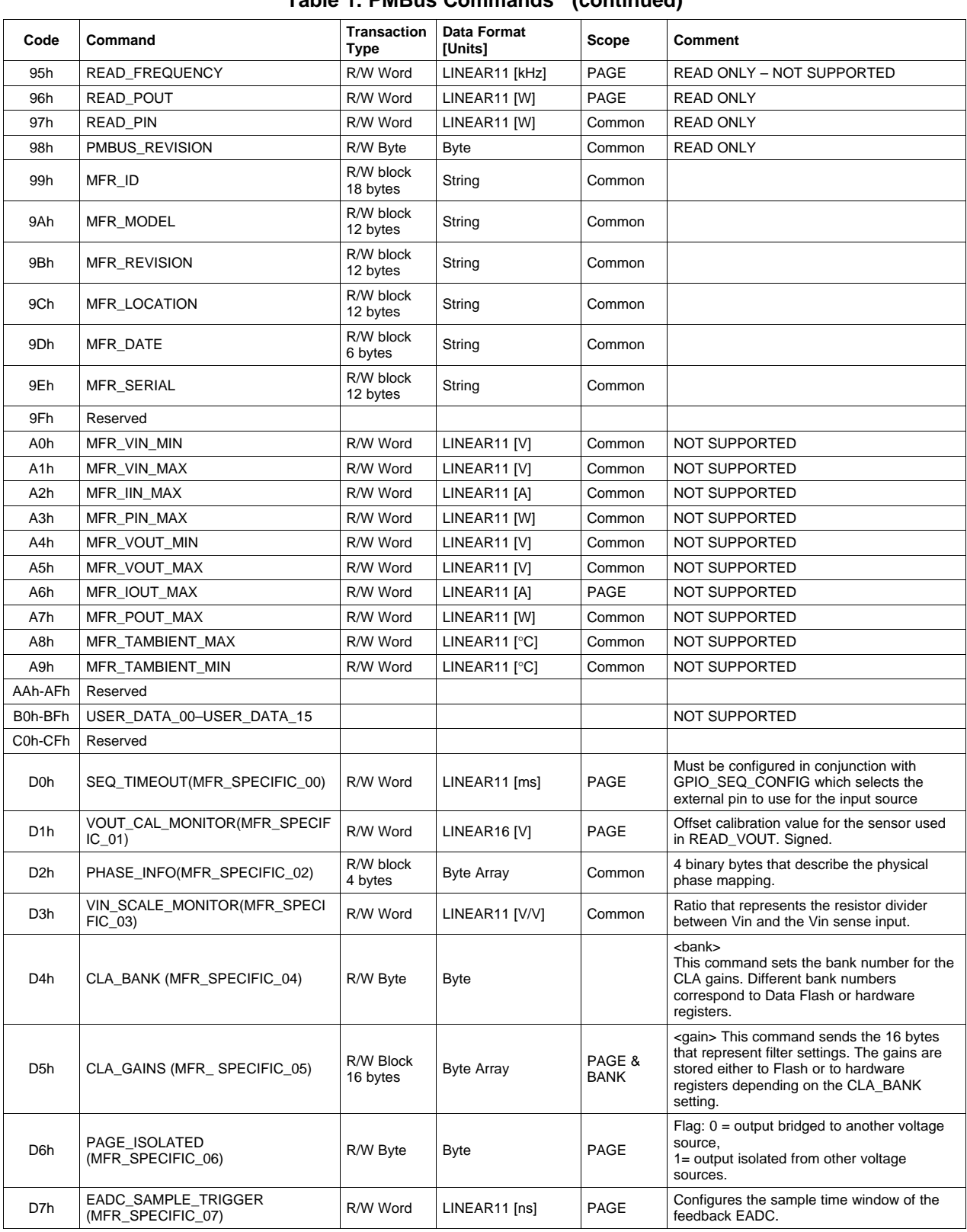

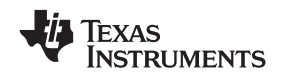

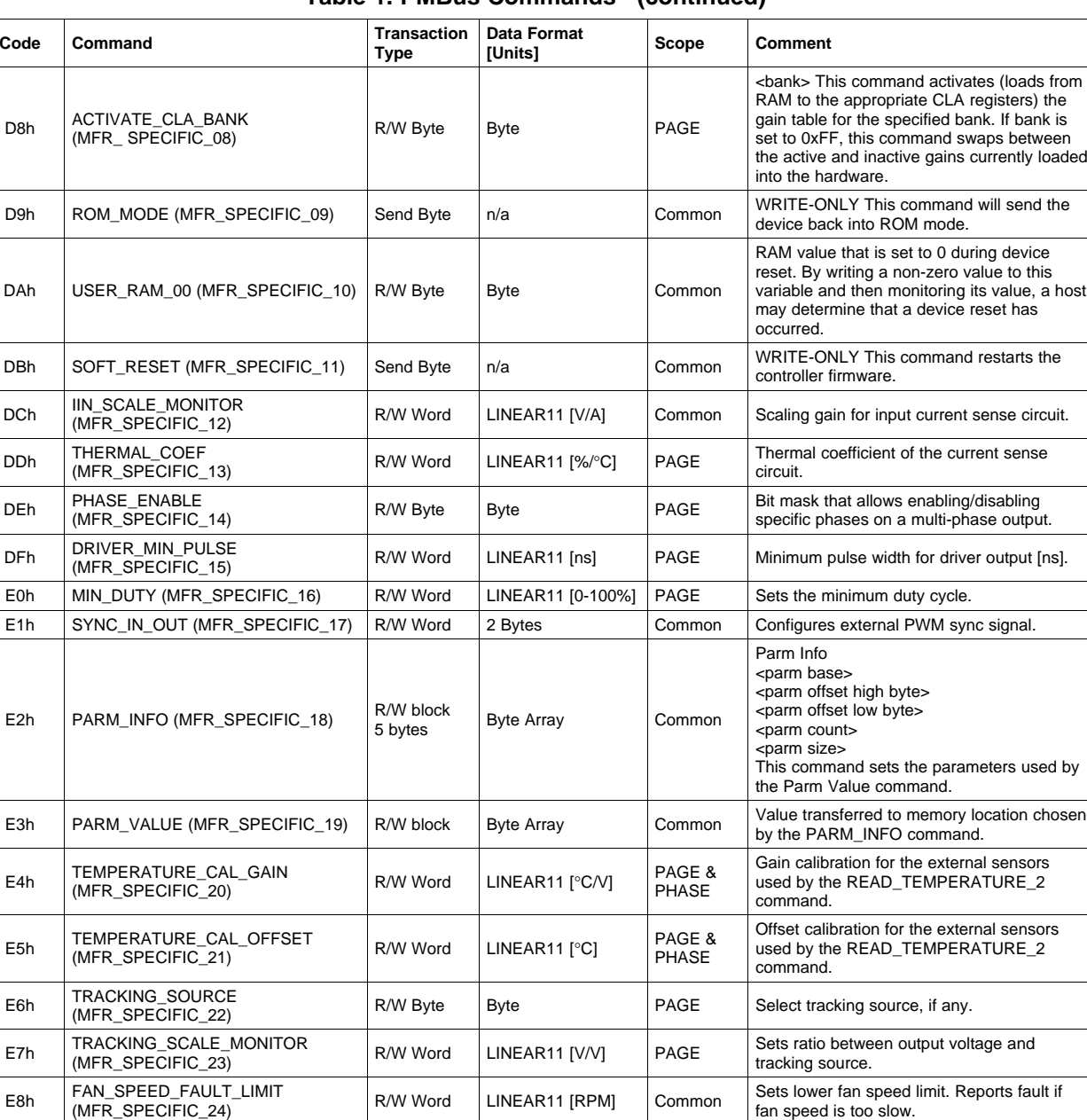

LOGGED\_PEAKS R/W Block Byte Array Byte [°C] Common Peak temperature for each phase and peak<br>(MFR\_SPECIFIC\_25) (17 bytes and LINEAR11 [A] Common current for each page, stored in Data Flash.

DEVICE\_ID / ROM\_VER<br>
(MFR\_SPECIFIC\_28) byte 32 hytes or up and Byte Array or String Common number. In FLASH mode, returns same

LIGHT\_LOAD\_CONFIG Configuration for choosing system behavior

EBh ALIGH LUAD LINEART | R/W Word | LINEAR11 [A] PAGE | switching between light load and normal load

Read block 4

to 32 bytes

E9h | LOGGED\_PEAKS | R/W Block | Byte Array Byte [°C]<br>
(MFR\_SPECIFIC\_25) 17 bytes | and LINEAR11 [A]

 $E$ Ch  $DEVICE\_ID / ROM_VER$  bytes or up Byte Array or String

EEh PREBIAS\_OFFSET |R/W Word |LINEAR11 [%] |PAGE

EAh LOGGED\_FAULTS R/W Bk<br>
(MFR\_SPECIFIC\_2 9 bytes

LIGHT\_LOAD\_LIMIT\_HIGH

(MFR\_SPECIFIC\_27)

EDh | LIGHT\_LOAD\_CONFI<br>(MFR\_SPECIFIC\_29)

## **Table 1. PMBus Commands (continued)**

 $R/W$  Block  $B$ yte Array Common Flags in Data Flash that are set when each

current for each page, stored in Data Flash.

number. In FLASH mode, returns same

ASCII string as the DEVICE\_ID command.

Corrects for non-ideal power stages during

soft start with non-zero starting voltage.

fault type occurs on each page. Upper current threshold for automatically

phases and CLA gains. READ ONLY

during light load conditions.

<span id="page-9-0"></span>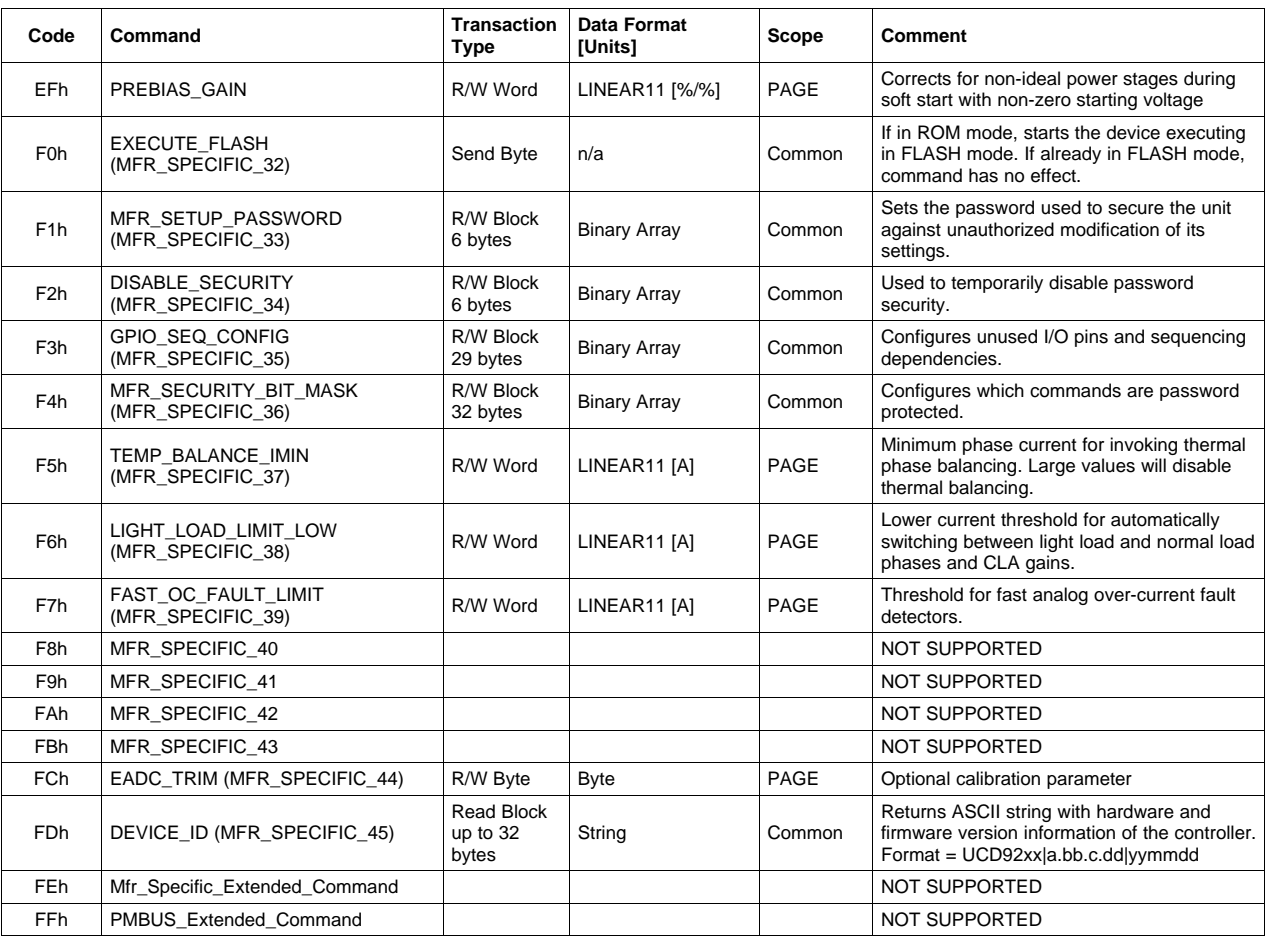

## **7 Implementation Details for PMBus Core Commands**

These PMBus core commands are defined in the PMBus specification. This section describes details that are unique to the UCD92xx implementation.

## *7.1 (00h) PAGE*

The PAGE command provides the ability to configure, control, and monitor multiple outputs on one unit using <sup>a</sup> single PMBus physical address. All subsequent commands that depend on page will be applied to the rail selected by the PAGE command.

The Fusion Digital Power Designer software uses the term *Rail* to refer to <sup>a</sup> voltage output. Rails are numbered starting with one, while pages are numbered starting at zero. The relationship between the PMBus PAGE value and the Rail number is shown in [Table](#page-10-0) 2.

Setting PAGE <sup>=</sup> 0xFF means that the following write command are to be applied to all outputs. A page setting of 0xFF is invalid for all read commands with scope of PAGE or PAGE & PHASE.

<span id="page-10-0"></span>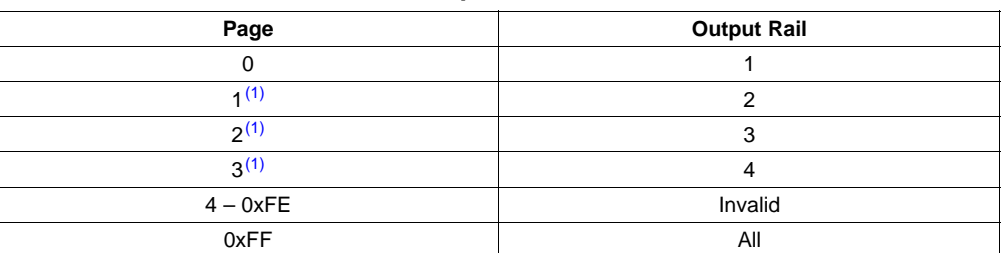

**Table 2. Relationship Between PAGE and Rail**

(1) The maximum number of rails on the UCD9240 is four. In some power supply configurations, multiple phases may be bridged together to increase the current capability. This may result in fewer than four independent rails. (Note that the UCD9220 only supports two rails and the UCD921x only supports one). The number of rails is configured using the PHASE\_INFO command, described in section 9.

Section 10.10 of the PMBus specification describes the PAGE command in more detail.

## *7.2 (01h) OPERATION*

This command is used to turn outputs on and off in conjunction with input from the CONTROL pin. Section 11.1 of the PMBus specification describes this command in more detail.

The UCD92xx supports the following modes for the Operation command:

- •Immediate Off (No Sequencing)
- •Soft Off (With Sequencing)
- On Nominal (No Margining)
- On Margin High (Ignore Faults)
- •On Margin High (Act on Fault)
- •On Margin Low (Ignore Faults)
- On Margin Low (Act on Fault)

The parameter is not stored in the Default Store in Data Flash.

## *7.3 (04h) PHASE*

This command selects <sup>a</sup> specific phase on <sup>a</sup> multi-phase output rail. All subsequent commands that depend on phase will be applied to the phase(s) selected by the PHASE command.

The number of phases for each page may be determined from the PHASE\_INFO command (D2h) (see section 9). The phase numbering for each page starts at zero and goes up to one less than the number of phases on the selected page.

Setting PHASE <sup>=</sup> FF will cause subsequent write commands to be applied to all the phases on the selected page. Issuing a read command while PHASE = 0xFF has results that depend on the command.

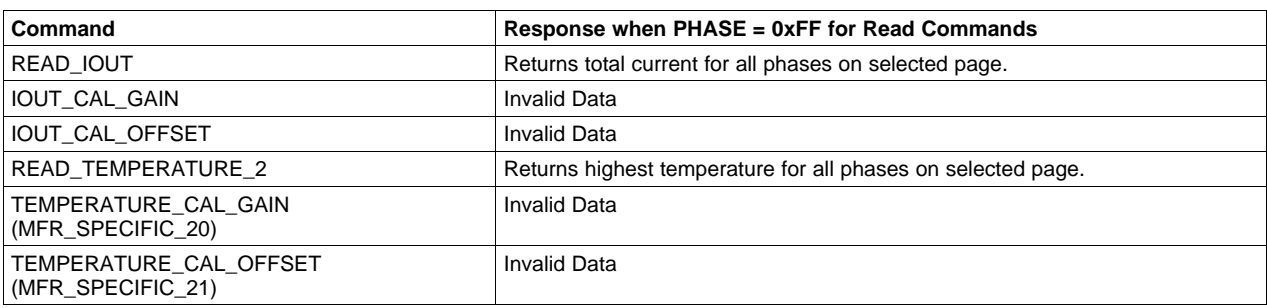

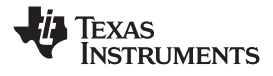

#### <span id="page-11-0"></span>*7.4 (11h) STORE\_DEFAULT\_ALL*

The STORE DEFAULT ALL command will save the PMBus parameters from Operating Memory into the Default Store in Data Flash. The UCD92xx will use the most recently written set of Default Store values at startup or after <sup>a</sup> RESTORE\_DEFAULT\_ALL command. If the Default Store has never been written, values from the hard-coded memory will be used.

#### *7.5 (12h) RESTORE\_DEFAULT\_ALL*

The RESTORE\_DEFAULT\_ALL command will restore the PMBus parameters from the Default Store into Operating Memory. If the Default Store has never been written, values from the hard-coded memory will be used.

#### **CAUTION**

If the RESTORE\_DEFAULT\_ALL command is issued while one or more voltage outputs are enabled, the output could behave erratically, with possibly catastrophic consequences.

#### *7.6 (20h) VOUT\_MODE*

This command, described in sections 7.1 and 7.2 of the PMBus specification, indicates the data format used for all commands related to output voltage. In the UCD92xx, VOUT MODE is a read-only parameter that is fixed to use Linear data format (described in section 2.1 ), with <sup>a</sup> fixed scaling exponent of –12.

## *7.7 (38h) IOUT\_CAL\_GAIN*

This command, described in section 14.8 of the PMBus specification, is used to configure the gain of the current sense circuit. The units for this command are milliohms (mV/A).

Note that there is some ambiguity in Rev 1.1 of the PMBus specification. One sentence says that the command uses the *conductance* of the sense resistor, but <sup>a</sup> later sentence says that the resistance should be used. In one place the units are listed as ohms, but the default value is declared as 0 milliohms.

Rev 1.0 of the PMBus specification used resistance (not conductance) and milliohms. It is expected that Rev 1.2 will clear up this ambiguity and revert to the Rev 1.0 wording. In the UCD92xx firmware, the ambiguous language in Rev 1.1 is interpreted to have the same meaning as Rev 1.0 (i.e. milliohms).

## *7.8 (3Ah) FAN\_CONFIG\_1\_2*

This command, described in section 14.10 of the PMBus specification, is used to configure the fan controlled by the UCD9240. Note that UCD9220 and UCD921x do not have I/O pins to support <sup>a</sup> fan so this command is meaningless for those models.

The UCD9240 does not support all possible settings of FAN\_CONFIG\_1\_2. Notably, only Fan 1 is supported, not Fan 2. Writing any non-zero value to the Fan 2 controls (bits 3:0), will return <sup>a</sup> NACK due to Invalid Data.

In addition, Fan1 may only be commanded in Duty Cycle mode, not in RPM. Attempting to write <sup>a</sup> non-zero value to bit 6 will return a NACK due to Invalid Data.

**Note:** The OPERATION and PHASE\_ENABLE parameters are not stored in the Default Store in Data Flash.

<span id="page-12-0"></span>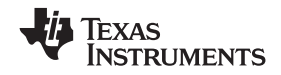

www.ti.com *Implementation Details for PMBus Core Commands*

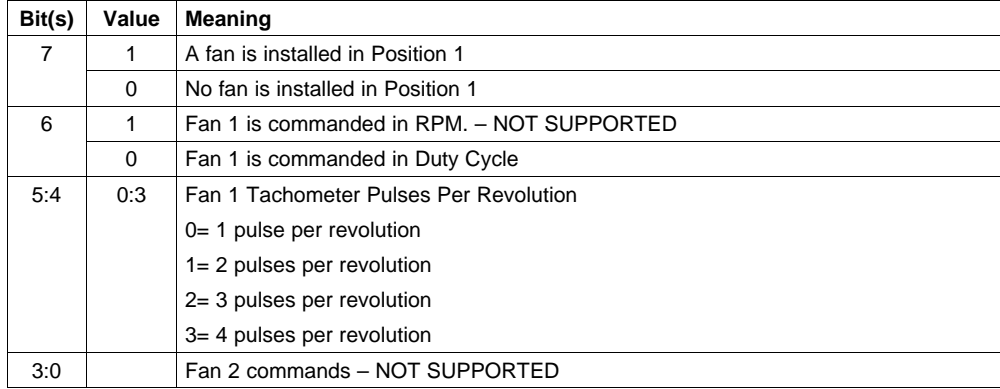

## *7.9 (3Bh) FAN\_COMMAND\_1*

This command, described in section 13.12 of the PMBus specification, is used to adjust the operation of Fan 1 controlled by the UCD9240. Note that UCD9220 and UCD921x do not have I/O pins to support <sup>a</sup> fan so this command is meaningless for those models. The PMBus specification describes two ways of setting the fan command (RPM or Duty Cycle), but the UCD9240 only supports the Duty Cycle mode.

The command has two data bytes formatted in the Linear11 data format. The units are percent duty cycle, from 0 to 100%.

## *7.10 (41h–69h) xxx\_FAULT\_RESPONSE*

The data bytes of the \_FAULT\_RESPONSE commands are described in sections 10.5.1 and 10.5.2 of the PMBus specification. In each case, bits 2:0 identify the number of delay time. The delay time is used for either the amount of time <sup>a</sup> unit is to continue operating after <sup>a</sup> fault is detected, or for the amount of time between attempts to restart. The units of the time delay, which vary depending on the type of fault, are shown in the table below. All fault commands use 5-millisecond units, except temperature faults, which use 1.0-second units.

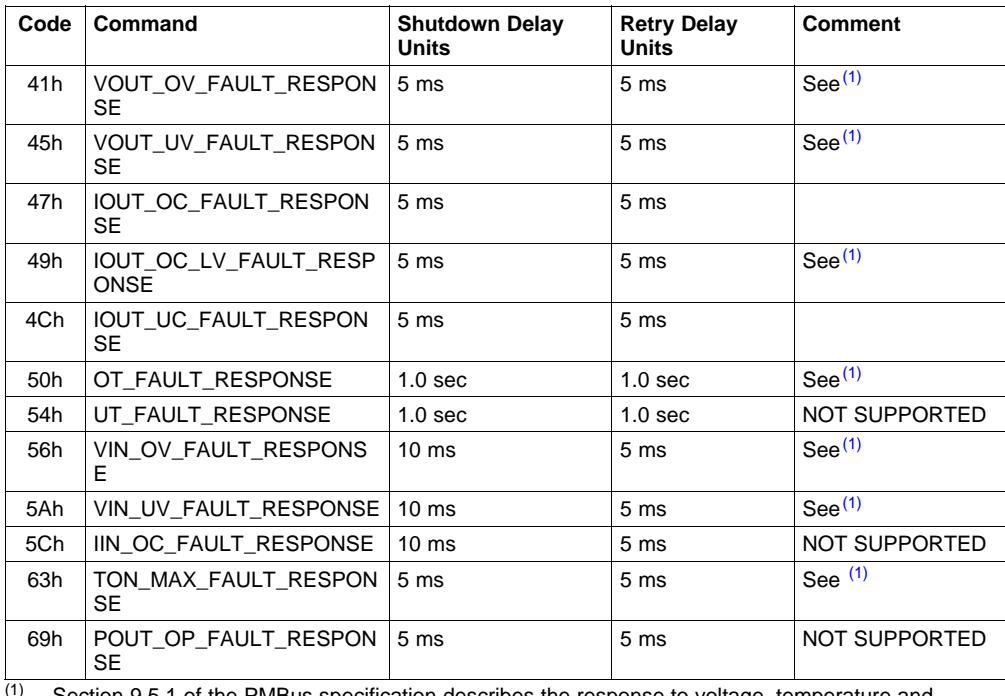

Section 9.5.1 of the PMBus specification describes the response to voltage, temperature and TON\_MAX faults. For the UCD92xx, the Response setting (bits [7:6]) of 11b "The device's output is disabled while the fault is present. Operation resumes and the output is enabled when the fault condition no longer exists" is not supported

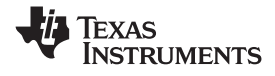

#### <span id="page-13-0"></span>*7.11 (66h) TOFF\_MAX\_WARN\_LIMIT*

This command, described in section 15.7 of the PMBus specification, sets an upper limit on how long the unit can attempt to power down the output without reaching <sup>a</sup> lower voltage threshold. The UCD92xx implementation deviates slightly from the PMBus standard. According to the PMBus standard, the lower voltage threshold is 12.5% of the output voltage programmed at the time the unit is turned off. In the UCD92xx, the lower voltage threshold, VREF<sup>-</sup>MIN, is a variable that depends on the measured input voltage, the minimum pulse-width of the power driver, and the switching frequency.

VREF\_MIN [V] = VIN [V]  $\times$  DRIVER\_MIN\_PULSE [ns]  $\times$  FREQUENCY\_SWITCH [kHz] / 1E6

## *7.12 (80h) STATUS\_MFR\_SPECIFIC*

The UCD9240 defines the STATUS\_MFR\_SPECIFIC bits as shown in the following table.

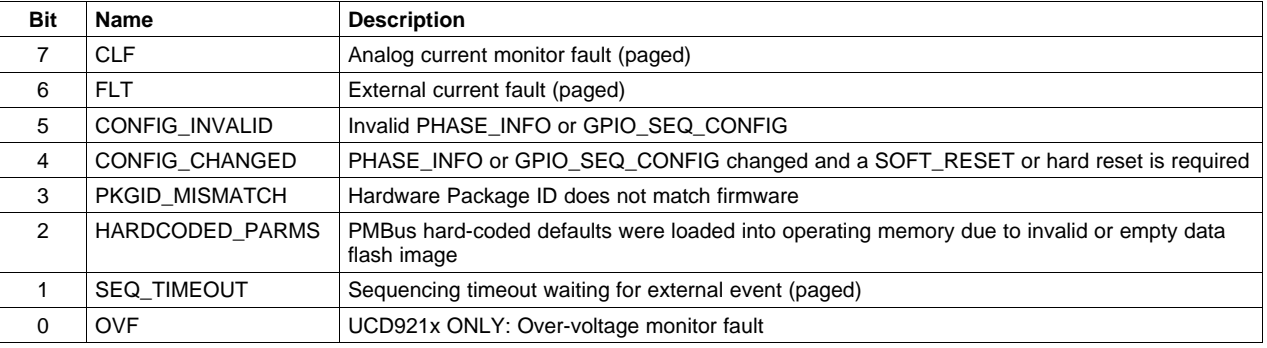

## *7.13 (81h) STATUS\_FAN\_1\_2*

The UCD9240 only supports one fan, so this read-only command reports the status of fan 1. All Fan\_2 status bits will report zero. Note that UCD9220 and UCD921x do not have I/O pins to support <sup>a</sup> fan so this command is meaningless for those models.

The FAN 1 FAULT bit will be set to 1 when the measured fan speed is less than the value set by the FAN\_SPEED\_FAULT\_LIMIT (0xE8) command for 5 consecutive seconds.

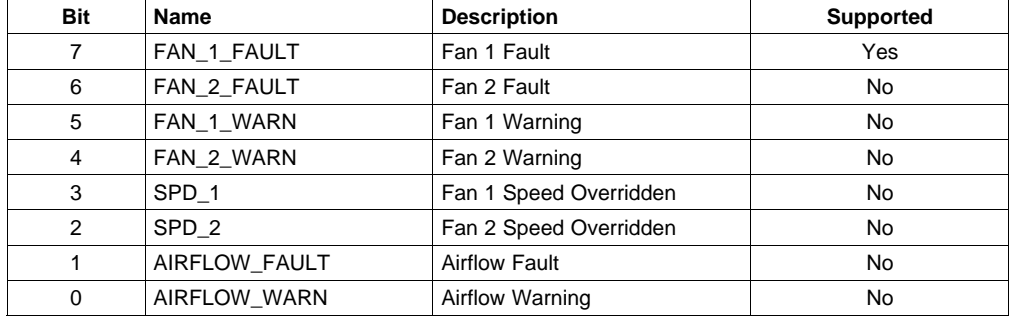

The FAN\_1\_WARN and SPD\_1 bits are not supported.

## *7.14 (82h) STATUS\_FAN\_3\_4*

The UCD92xx does not support fans 3 or 4. This read-only command always returns 0x00.

## *7.15 (8Dh) READ\_TEMPERATURE\_1*

This read-only command returns the temperature from <sup>a</sup> sensor embedded inside the UCD92xx controller.

<span id="page-14-0"></span>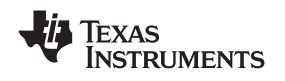

## *7.16 (8Eh) READ\_TEMPERATURE\_2*

This read-only command returns the temperature from an external temperature sensor located in or near an output power module. The UCD921x supports <sup>a</sup> single external temperature sensor, while the UCD9240 and UCD9220 use an external analog multiplexer to cycle through all the external temperature sensors. The PHASE command is used to select which temperature sensor is reported by the READ TEMPERATURE 2 command. If PHASE =  $0xFF$ , the highest temperature on the selected page is reported.

## **8 Implementation Details for Manufacturer-Specific Commands**

## *8.1 (D0h) SEQ\_TIMEOUT (MFR\_SPECIFIC\_00)*

This Read/Write Word command defines <sup>a</sup> window after <sup>a</sup> page has reached its POWER\_GOOD\_ON threshold during which an external event must occur. If the event does not occur in the time specified by this command, the rail is shut down and an error is posted. The event is configured using the GPIO\_SEQ\_CONFIG command to select and configure a pin as the input source.

A timeout value of 0 will disable the timeout monitoring function.

The units are msec.

## *8.2 (D1h) VOUT\_CAL\_MONITOR (MFR\_SPECIFIC\_01)*

This Read/Write Word command is used to apply <sup>a</sup> fixed offset voltage to the output voltage measured by the device and reported by the READ\_VOUT command. It is typically used by the PMBus device manufacturer to calibrate <sup>a</sup> device in the factory.

The VOUT CAL MONITOR has two data bytes formatted as a twos-complement binary integer. The effect on this command depends on the settings of the VOUT\_MODE command.

## *8.3 (D2h) PHASE\_INFO (MFR\_SPECIFIC\_02)*

This Read/Write Block command is used to define the relationship between the DPWM units (the phases) and the output rails (the pages). It is described in detail in section 9.

## *8.4 (D3h) VIN\_SCALE\_MONITOR (MFR\_SPECIFIC\_03)*

This Read/Write Word command represents the gain of the external sensor measuring VIN. Typically this will be <sup>a</sup> passive resistor divider network.

This command has two data bytes formatted in the Linear Data format.

The units are (volts at the VIN ADC input pin) per (volt at the power stage input). With <sup>a</sup> passive resistor divider network, the value will be between 0.0 and +1.0.

## *8.5 (D4h) CLA\_BANK (MFR\_SPECIFIC\_04)*

See section 11.1.

## *8.6 (D5h) CLA\_GAINS (MFR\_SPECIFIC\_05)*

See section 11.2.

## *8.7 (D6h) PAGE\_ISOLATED (MFR\_SPECIFIC\_06)*

This Read/Write Byte command configures the way that the page controller behaves during soft-stop.

When PAGE ISOLATED = 1, the output rail is assumed to be isolated (i.e., not bridged to any other voltage source). In this case the controller will keep synchronous rectification active during the soft-stop sequence so that the output voltage ramps down smoothly.

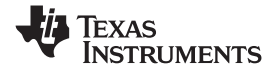

<span id="page-15-0"></span>When PAGE\_ISOLATED = 0, the output rail is assumed to be connected to another voltage source. To avoid sinking excess current when the output voltage ramps below that of the other source, synchronous rectification will be disabled during soft-stop.

## *8.8 (D7h) EADC\_SAMPLE\_TRIGGER (MFR\_SPECIFIC\_07)*

This Read/Write Word command configures the time point where the EADC samples the output feedback voltage used by Control Law Acceleration hardware. The pre-trigger time is measured backward from the rising edge of the DPWM output signal to the end of the EADC sampling window. The EADC sampling window opens ~32 ns before it closes.

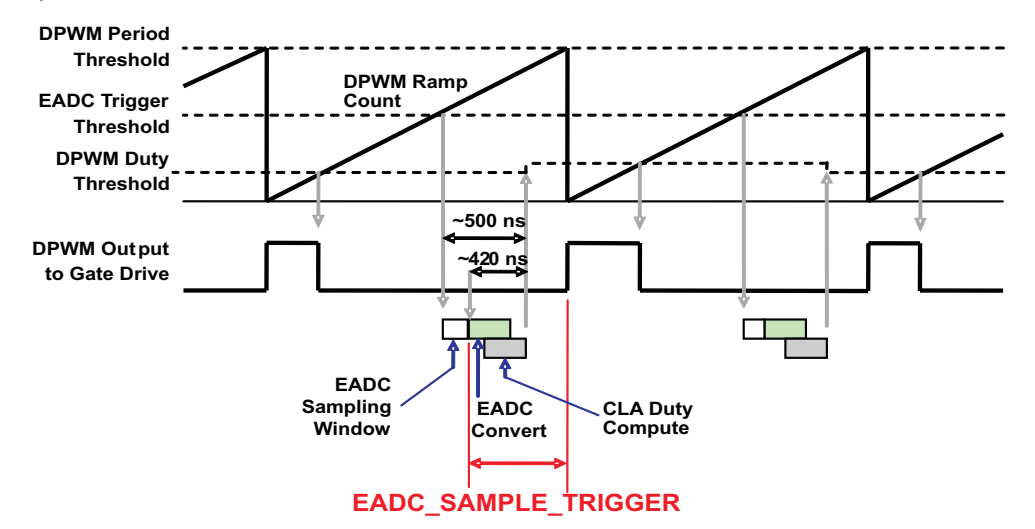

**Figure 1. EADC Sample Trigger Timing**

When configuring the EADC triggering time, there are three main considerations:

- 1. The EADC sampling window should avoid PWM switching edges, as they may introduce noise into the feedback signal. Switching edges from the selected page or from other pages may have an effect and should be avoided.
- 2. The EADC sampling time must allow sufficient time (~224 ns) for the EADC to make its measurement and the CLA to complete its control calculations for the next period. If the EADC sample time is configured to be too close to the start of the next switching period, the control calculations will not be complete in time to be used for the next period. This will result in an additional full period of delay in the control loop.
- 3. The EADC sampling should be as late as possible to minimize the computational delay and optimize the phase margin of the control loop, subject to the other two constraints.

This command has two data bytes formatted in the Linear11 Data format. The units are nanoseconds. The sampling point is adjustable in multiples of 16 ns. The default value is 224 ns.

**Validity Checking:** Valid values must be positive numbers in Linear11 format and must be less 32767 ns.

If the value is less than the minimum CLA computation time (~224 ns), then one full switching period will be added to the requested value. This reflects the additional delay that the control loop will see when it tries sampling too late in the switching period for the CLA to finish its calculations. If the requested setting is more than one switching period plus the minimum computation time, the effective value will be the modulo value of one switching period. These limits are dependent upon the switching period, and will be re-calculated if the switching period is changed using the FREQUENCY\_SWITCH command or by <sup>a</sup> RESTORE\_DEFAULT\_ALL command. The order in which the EADC\_SAMPLE\_TRIGGER and FREQUENCY\_SWITCH commands are issued is not important.

<span id="page-16-0"></span>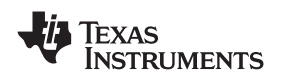

**Timing:** Some of the timings shown in this section are described as approximate. This does not mean that the timing of the hardware is variable, only that it has not been finalized at the time this document was written. The timing will not vary for <sup>a</sup> particular unit or for units with the same revision of silicon. The values shown here are exact values when the UCD92xx's internal master oscillator is operating at 250 MHz. Later revisions of the UCD92xx may use <sup>a</sup> different clock speed for better performance. While <sup>a</sup> faster clock may allow the user to set a smaller minimum value for EADC SAMPLE TRIGGER, in most cases settings chosen with <sup>a</sup> slower clock will run exactly the same with the faster clock. If so, the lower limit in the EADC\_SAMPLE\_TRIGGER command will automatically reflect the faster internal clock and will require no change from the user.

#### *8.9 (D8h) ACTIVATE\_CLA\_BANK (MFR\_SPECIFIC\_08)*

See section 11.3.

#### *8.10 (D9h) ROM\_MODE (MFR\_SPECIFIC\_09)*

This Send Byte command sends the system into ROM mode. Issue this command before attempting to download new firmware to the device.

#### **ROM, PFlash, and Integrity**

After <sup>a</sup> reset or power-up, the UCD92xx device starts executing <sup>a</sup> boot loader algorithm stored in ROM. This boot loader supports <sup>a</sup> small set of specialty commands (not listed in this document) to allow device testing and updating of the firmware in Program Flash. After performing <sup>a</sup> few simple wakeup diagnostics, the boot ROM scans the Program Flash to validate its integrity. If the integrity is good, the processor reconfigures itself to disable the ROM and execute from Program Flash.

When a ROM\_MODE or SOFT\_RESET(see section 8.12) command is issued, the ROM is re-enabled and processor is reset. For <sup>a</sup> SOFT\_RESET command, the Program Flash Integrity test will be successful and the Program Flash firmware will start executing automatically.

To prevent this automatic execution, the ROM\_MODE command erases the Program Flash Integrity Word before resetting the processor. Once the Integrity Word has been erased, the Flash firmware must be reloaded using the Fusion Digital Power tools. Until then, the existing Flash firmware may only be executed by issuing the EXECUTE\_FLASH command (see section 8.33).

## *8.11 (DAh) USER\_RAM\_00 (MFR\_SPECIFIC\_10)*

This Read/Write Byte command allows the user to read/write <sup>a</sup> byte value to RAM in the device. This RAM value will be reset to <sup>a</sup> known value (0) when the controller is reset. By monitoring this value, the user will be able to tell that the controller has been reset during operation.

Note that this parameter is not stored to non-volatile Default Store memory when the STORE\_DEFAULT\_ALL command is issued.

## *8.12 (DBh) SOFT\_RESET (MFR\_SPECIFIC\_11)*

This Write-only Send Byte command restarts the controller firmware. Any active voltage outputs are turned off before the firmware restarts.

This is the same as the ROM MODE command except that it does not modify the Program Flash Integrity Word. See section 8.10 for details about ROM and the Program Flash Integrity Word.

## *8.13 (DCh) IIN\_SCALE\_MONITOR (MFR\_SPECIFIC\_12)*

This Read/Write Word command is used to set the ratio of the input current to the voltage at the input current sense pin to the input current. For devices that use <sup>a</sup> fixed current sense resistor and <sup>a</sup> sense amplifier, the value of IIN\_SCALE\_MONITOR will be equal to the sense resistance multiplied by the amplifier gain.

This command has two data bytes formatted in the Linear11 format. The units of this command are ohms (V/A). Valid values are in the range from –2.0 to +1.99994 V/A. The default value is 0 ohms.

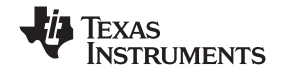

<span id="page-17-0"></span>Note that because the internal calculation for the READ\_IIN and READ\_PIN commands use division, very small values of IIN\_SCALE\_MONITOR may result in numeric overflow. A value of zero ohms is given special handling and will return zero amperes, not infinity.

## *8.14 (DDh) THERMAL\_COEFF (MFR\_SPECIFIC\_13)*

This command allows for temperature compensation of the current sense element. The temperature sensed by the external temperature sensor on each phase is used to compensate for temperature-dependent changes in the current sense voltage. For example, when current is sensed by the voltage drop across the DC resistance of <sup>a</sup> copper inductor, the resistance R is

 $R(Temp) = R(RefTemp) \times [1 + alpha \times (Temp - TempRef)],$ 

where alpha =  $0.393\%$  °C for copper and TempRef =  $20^{\circ}$ C.

#### **Examples:**

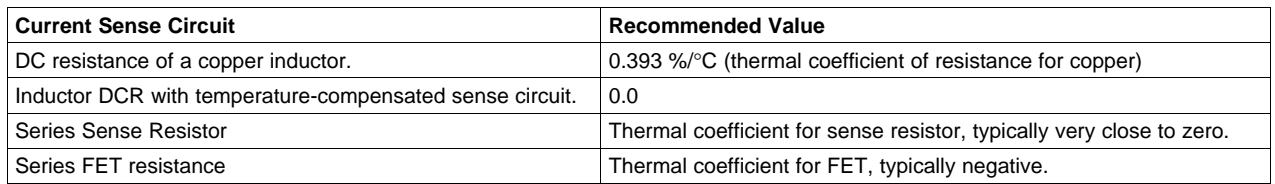

This command has two data bytes formatted in the LINEAR11 Linear Data format. The units are percent per Celsius degree. Allowable values range from –50 to +50%/°C. The default value is 0.393 %/°C, which is the thermal coefficient of copper.

## *8.15 (DEh) PHASE\_ENABLE (MFR\_SPECIFIC\_14)*

This Read/Write Byte command allows specific phases controlled by <sup>a</sup> page to be enabled or disabled. When <sup>a</sup> phase is disabled, its DPWM output is put into high-impedance mode and synchronous rectification is disabled.

The command has one data byte. Each bit corresponds to one phase controlled by the page most recently chosen by the PMBus PAGE command. Phases start numbering from zero and number up to one less than the number of phases configured using the PHASE\_INFO command (see section 9).

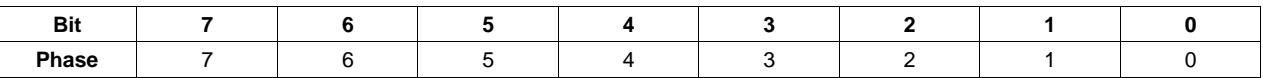

**Examples:** For <sup>a</sup> page that has four phases, valid phases are numbered 0 through 3. Setting PHASE\_ENABLE <sup>=</sup> [0000 1011] would disable phase 2 while leaving phases 0, 1, and 3 enabled. Setting PHASE\_ENABLE <sup>=</sup> [0000 0010] would enable phase 1 and disable all other phases.

Enabling <sup>a</sup> single phase at <sup>a</sup> time may be useful when calibrating the IOUT\_CAL\_OFFSET and IOUT\_CAL\_GAIN values.

PHASE\_ENABLE may be issued with the outputs turned on or off. If the PHASE\_ENABLE command turns off all the phases on <sup>a</sup> page that is turned on, the output voltage will drop to zero and under-voltage faults will be reported. If the PHASE\_ENABLE command is issued to a page that is turned off, it will have no effect until that output is turned on using the OPERATION command or the CONTROL pin.

The parameter is not stored in the Default Store in Data Flash.

## *8.16 (DFh) DRIVER\_MIN\_PULSE (MFR\_SPECIFIC\_15)*

When very short PWM pulses are fed into some drivers, they misbehave by dropping output pulses or generating shoot-through conditions. This Read/Write Byte command defines the minimum pulse width (in nanoseconds) that the driver is capable of supporting reliably.

This command has two data bytes formatted in the Linear11 Data format. The units are nanoseconds.

<span id="page-18-0"></span>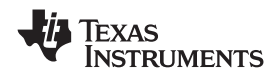

The lowest output voltage that can be supported, VREF\_MIN, is <sup>a</sup> variable that depends on the measured input voltage, the minimum pulse-width of the power driver, and the switching frequency.

VREF\_MIN [V] = VIN [V]  $\times$  DRIVER\_MIN\_PULSE [ns]  $\times$  FREQUENCY\_SWITCH [kHz] / 1E6

During soft-start and soft-stop operation and when operating as <sup>a</sup> slave in tracking mode, the outputs will be disabled while the dynamic set-point voltage is less than VREF\_MIN.

## *8.17 (E0h) MIN\_DUTY (MFR\_SPECIFIC\_16)*

This Read/Write Word command set the minimum duty cycle, from -99 to 99 percent, of the unit's power conversion stage. A large negative value is highly recommended for this value to prevent truncation of internal calculations which will result in large output voltage excursions. Use DRIVER\_MIN\_PULSE to limit the minimum driver pulse width instead of this command. the default value is -50.

This command has two data bytes formatted in the LINEAR11 Linear Data format.

## *8.18 (E1h) SYNC\_IN\_OUT (MFR\_SPECIFIC\_17)*

This Read/Write Word command configures the DPWM hardware to allow the PWM clocks for multiple UCD92xx devices to be synchronized together.

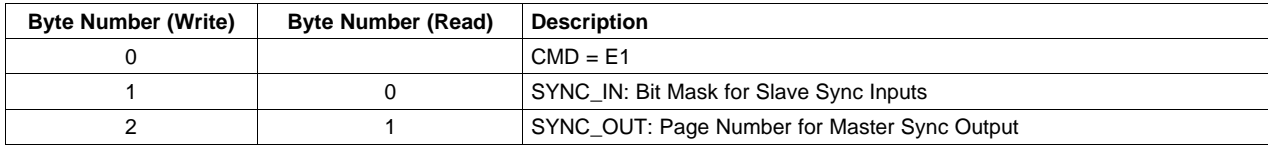

The data for this command is two bytes, as shown in this table.

#### **SYNC\_IN:**

The SYNC\_IN byte contains <sup>a</sup> bit mask, where each bit corresponds to one page.

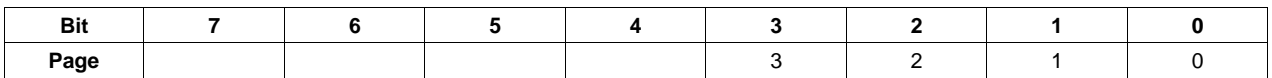

Setting <sup>a</sup> bit to 1 makes the corresponding page become <sup>a</sup> slave to the input sync signal. Any number of pages may be configured as slaves, from zero pages up to the maximum number of pages configured by the PHASE\_INFO command. When writing to SYNC\_IN\_OUT, if SYNC\_IN bits are set for page numbers higher than the maximum page configured by PHASE\_INFO, the SYNC\_IN\_OUT command will report a NACK due to Invalid Data.

The default value of SYNC\_IN is 00, indicating that no slaves are active.

#### **SYNC\_OUT:**

The SYNC OUT byte selects one of the pages to be used to drive the Master Sync Out signal. A value of 0xFF will select no master and will disable the master sync output. When writing to SYNC\_IN\_OUT, if SYNC OUT is set for a page number higher than the maximum page configured by PHASE INFO, the SYNC IN OUT command will report a NACK due to Invalid Data.

The default value of SYNC\_OUT is 0xFF, indicating that the master sync output is disabled.

It is acceptable to configure <sup>a</sup> page to be both <sup>a</sup> master and <sup>a</sup> slave at the same time. The Sync In signals used to synchronize all the slaves on <sup>a</sup> device is distinct from the Master Sync Out signal, which is used to synchronize slave on an external device.

#### <span id="page-19-0"></span>*8.19 (E2h) PARM\_INFO (MFR\_SPECIFIC\_18)*

This Read/Write Block command is used to configure the parameters used by the PARM\_VALUE command.

The PARM\_INFO command updates four variables that are needed to issue <sup>a</sup> generic read/write of RAM or hardware registers. The four variables are parm\_index, parm\_offset, parm\_count and parm\_size and are described below.

Parm\_index – Index for base address

 $0 = RAM$ 

- 1 <sup>=</sup> Hardware Peripherals
- 2 <sup>=</sup> Constants in Data Flash (Read Only)
- 3 <sup>=</sup> Constants in Program Flash (Read Only)
- 4 <sup>=</sup> Program in Program Flash (Read Only)
- Option 4 may be disabled in firmware for security reasons.
- Parm\_offset offset from the base address selected by parm\_base.

Parm\_count – number of elements to read or write

Parm size – the size of each element in bytes. (Valid values are 1, 2 or 4).

PARM INFO and PARM VALUE are combined to provide a method for reading or writing to any RAM address or hardware register. A map file specific to the firmware release may be required to determine the offset for <sup>a</sup> particular RAM variable, since variables may be in different locations for each release.

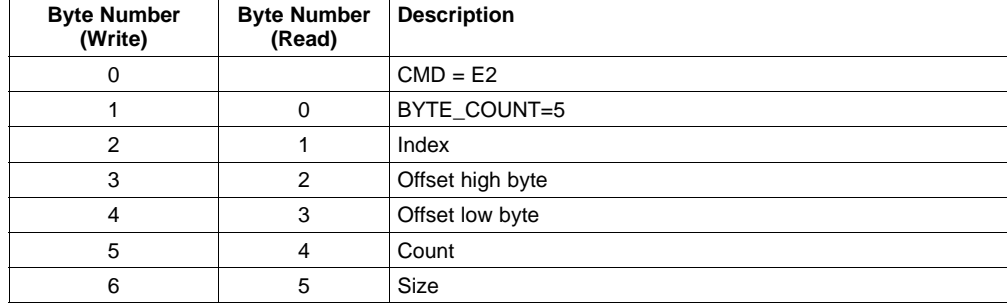

#### *8.20 (E3h) PARM\_VALUE (MFR\_SPECIFIC\_19)*

This Read/Write Block command is used to read and write to RAM addresses or hardware peripheral registers. This command assumes that the PARM\_INFO command has be previously run to set up the parm\_base, parm\_offset, parm\_count and parm\_size variables as needed.

## *8.21 (E4h) TEMPERATURE\_CAL\_GAIN (MFR\_SPECIFIC\_20)*

This Read/Write Word command sets the gain calibration for the external sensors used by the READ\_TEMPERATURE\_2 command. Each external temperature sensor (typically one per power output phase) has its own calibration setting.

This command has two data bytes formatted in the Linear11 Data format. The units are Celsius degrees per volt.

#### *8.22 (E5h) TEMPERATURE\_CAL\_OFFSET (MFR\_SPECIFIC\_21)*

This Read/Write Word command sets the offset calibration for the external sensors used by the READ\_TEMPERATURE\_2 command. Each external temperature sensor (typically one per power output phase) has its own calibration setting.

<span id="page-20-0"></span>This command has two data bytes formatted in the Linear11 Data format. The units are degrees Celsius.

## *8.23 (E6h) TRACKING\_SOURCE (MFR\_SPECIFIC\_22)*

This Read/Write Byte command configures the output to track <sup>a</sup> reference source. The tracking source may be an external voltage connected to the Vtrack input pin (External Tracking), or it may be from another rail controlled by the same device (Internal Tracking). Internal tracking uses the value from the master rail's setpoint DAC to drive both the master and the slave. This generally keeps both rails tightly matched to each other and makes the slave more immune to noise on the master rail.

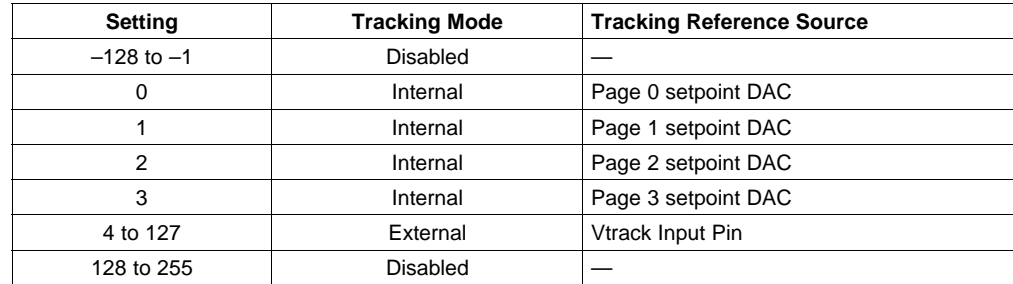

The slave rail output voltage will be proportional to the selected source voltage. The TRACKING\_SCALE\_MONITOR command is used to set the ratio between the output voltage and the tracking source.

This command has one data byte. The default value is 255 (Tracking Disabled).

## *8.24 (E7h) TRACKING\_SCALE\_MONITOR (MFR\_SPECIFIC\_23)*

This Read/Write Word command specifies the ratio between the output voltage on the selected page and the voltage tracking input signal.

Volts\_Out <sup>=</sup> Volts\_Track\_In <sup>×</sup> TRACKING\_SCALE\_MONITOR

This command has two data bytes formatted in the Linear11 Data format. The units are volts out per volt in.

## *8.25 (E8h) FAN\_SPEED\_FAULT\_LIMIT (MFR\_SPECIFIC\_24)*

This Read/Write Word command specifies the speed at which the fan speed control will report <sup>a</sup> fault. If the fan speed is below this limit for 5 consecutive seconds, the controller will assert the PMBus ALERT signal and set the fault bits in the STATUS\_FANS\_1\_2 and STATUS\_WORD registers.

This command has two data bytes formatted in the Linear11 Data format. The units are RPM.

#### *8.26 (E9h) LOGGED\_PEAKS (MFR\_SPECIFIC\_25)*

This Read/Write Block command returns the maximum temperatures and maximum currents seen during operation and logged into non-volatile memory. Provisions exist to reset this non-volatile logged information.

This command returns <sup>a</sup> binary array in the order shown in [Table](#page-21-0) 3. Each temperature is one unsigned byte that contains the temperature in degrees C. Each current is two bytes in Linear11 format.

The internal temperature sensor reading is the same one reported by the READ\_TEMPERATURE\_1 command. The external temperature sensors are the ones reported by the READ\_TEMPERATURE\_2 command. The current measurements are the total of all phase currents for each page.

<span id="page-21-0"></span>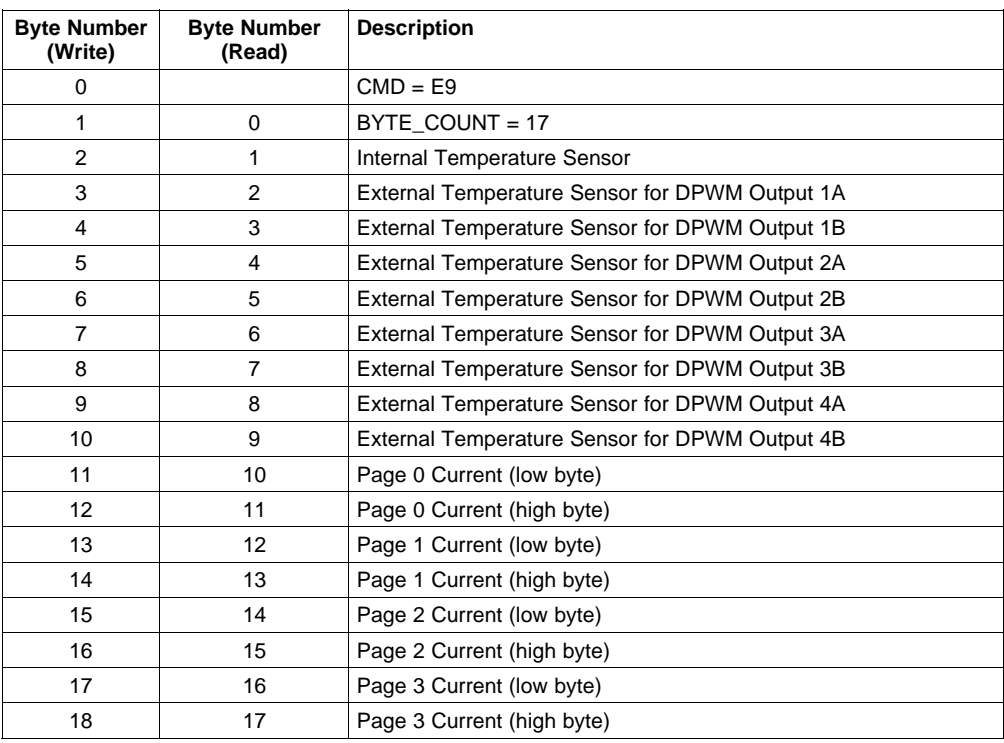

#### **Table 3. LOGGED\_PEAKS Data Format**

Unused values will be reported as 0°C or 0A.

**Clearing the Log:** Writing <sup>a</sup> block whose data bytes are all 0x00 will reset all logged entries to 0. Non-zero values in any data byte will NACK due to Invalid Data.

**FLASH Memory Management:** To reduce unnecessary stress on the FLASH memory, the peak values are store in volatile RAM memory and only written to FLASH memory under certain conditions:

- a. If at least one temperature or current value exceeds both its previously logged maximum value and either its warning or fault limit, <sup>a</sup> 30-second timer is started. At the end of this timer interval, the values are copied from RAM to FLASH. During <sup>a</sup> transient event the peak value may reach several new maximums in rapid succession; the 30-second timer combines them together for <sup>a</sup> single write operation.
- b. If <sup>a</sup> new fault is recorded in the fault log (see section 8.27), both the peak log and the fault log are written to FLASH.

At power-up, the peak values in RAM are initialized from the peaks previously stored in FLASH. The current peaks in RAM are only updated when the output current exceeds the IOUT\_OC fault or warning limits.

Peak temperatures are handled somewhat differently. The peaks stored in RAM are the highest values seen since the RAM was initialized at power-up. If no faults or warnings occur to cause <sup>a</sup> write to FLASH, the peak temperature values will not be stored and will be reset at the next power-up.

## *8.27 (EAh) LOGGED\_FAULTS (MFR\_SPECIFIC\_26)*

This Read/Write Block command reports <sup>a</sup> history of all faults that have ever been reported and logged into non-volatile memory.

This command returns <sup>a</sup> binary array in the order shown in [Table](#page-22-0) 4. The bit definitions for common faults are shown in [Table](#page-22-0) 5. The bit definitions for page-dependent faults are shown in [Table](#page-22-0) 6. Log entries for unused pages will be reported as 0x0000.

<span id="page-22-0"></span>

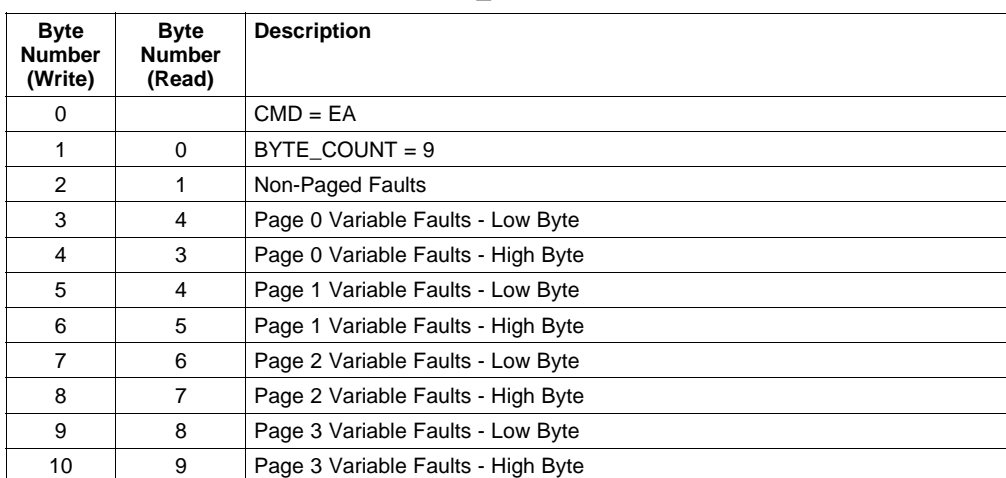

#### **Table 4. LOGGED\_FAULTS Data Format**

Note that the log include pages 0 through 3, even when fewer than four pages have been selected by the PHASE\_INFO command.

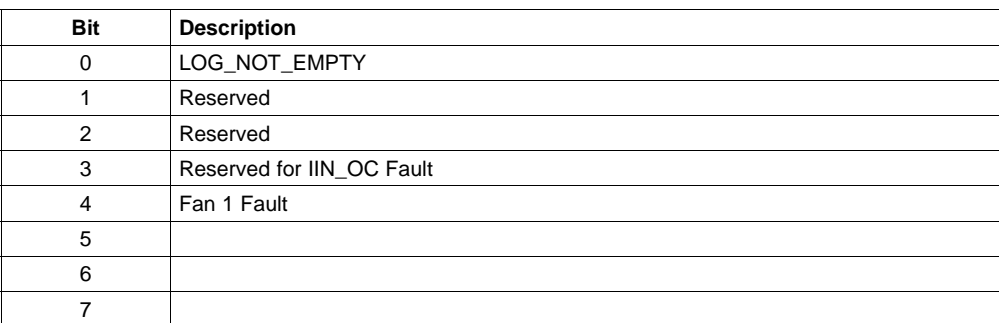

#### **Table 5. Non-Paged Fault Log Bit Definitions**

Bit 0: By examining this single bit, <sup>a</sup> host can determine whether any page-dependent variable faults have occurred. A value of 0 in this bit indicates that all of the page-dependent fault log entries are zero and need not be read. A value of 1 in this bit indicates that one or more of the Page-Dependent Variable Faults has occurred. In that case, the host must examine all the page-dependent log entries to determine which ones are pending.

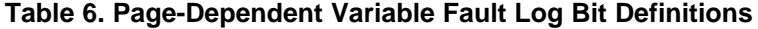

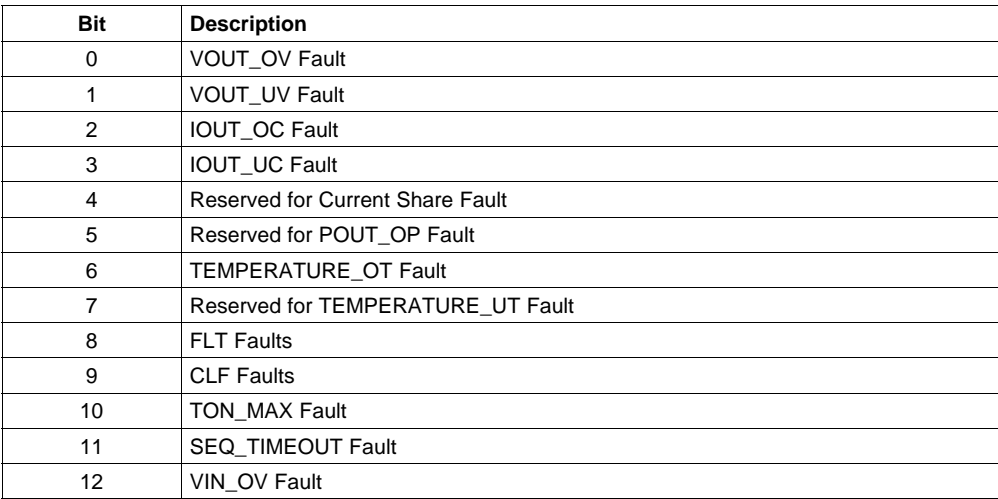

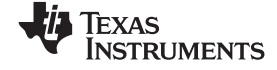

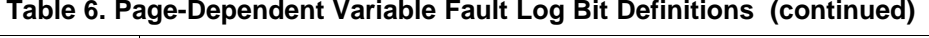

<span id="page-23-0"></span>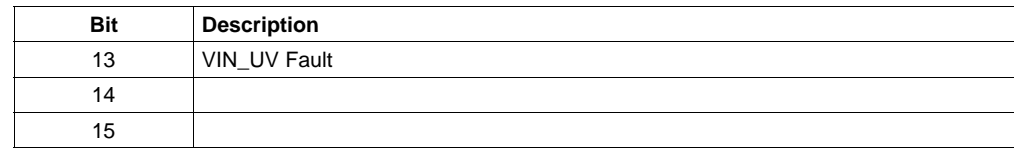

**Clearing the Log:** Writing <sup>a</sup> block whose data bytes are all 0x00 will reset all logged entries to 0. Non-zero values in any data byte will NACK due to Invalid Data.

## *8.28 (EBh) LIGHT\_LOAD\_LIMIT\_HIGH (MFR\_SPECIFIC\_27)*

The LIGHT\_LOAD\_LIMIT\_HIGH (EBh) and LIGHT\_LOAD\_LIMIT\_LOW (F6h) commands set the output current levels at which the controller will switch between Normal and Light Load modes of operation. When the output current is below the LOW limit, the controller may disable one or more phase outputs, or may change the control law gains. When the output current is above the HIGH limit, the controller may re-enable any phase outputs that were disabled in Light Load mode, or may change the control law gains. The behavior of the controller is determined by the setting of the LIGHT\_LOAD\_CONFIG command (EDh).

It is recommended that LIGHT\_LOAD\_LIMIT\_HIGH be set higher than LIGHT\_LOAD\_LIMIT\_LOW by an amount large enough to prevent ripple and noise in the current sense circuit from causing frequent toggling between Light Load and Normal modes. This will minimize transients that may occur during the mode changes.

This command has two data bytes formatted in the Linear11 Data format. The units are amperes. The default value is 0 Amps.

## *8.29 (ECh) DEVICE\_ID / ROM\_VER (MFR\_SPECIFIC\_28)*

When the device is executing in FLASH mode, this command returns an ASCII string identical to the DEVICE ID command (see section 8.34 below for details). When the device is executing in ROM mode, this command returns <sup>a</sup> four-byte binary string with the ROM version number

Most PMBus commands are not supported by the ROM and may cause the PMBus peripheral in the device to hang if issued while in ROM mode. This command can be safely issued to determine whether the device is executing in ROM mode or in FLASH mode.

## *8.30 (EDh) LIGHT\_LOAD\_CONFIG (MFR\_SPECIFIC\_29)*

This Read/Write Byte command configures the way that the controller for the selected page behaves under light current loads. Whenever the output current is less than the value specified by the LIGHT\_LOAD\_LIMIT command (EBh), the controller will enter Light Load mode. While in Light Load mode, the controller may disable one or more phase outputs, and/or may use <sup>a</sup> different set of control law gains.

This command has one data byte whose contents are described in Table 7. The default setting is 0x00.

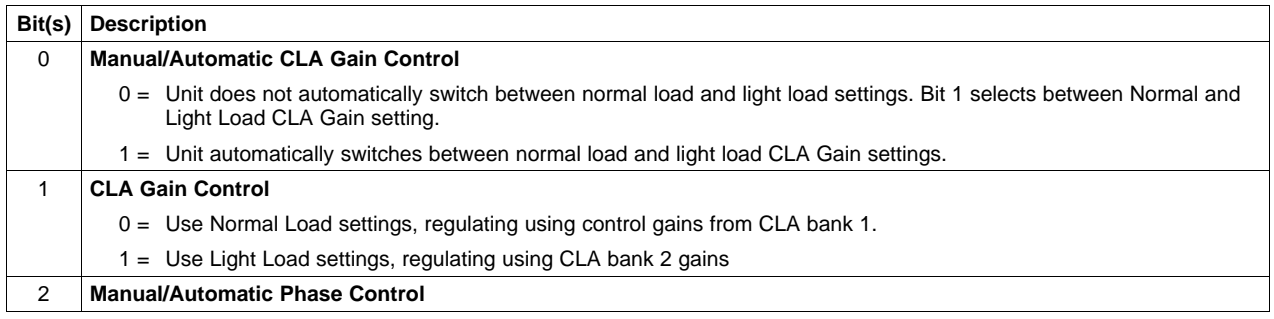

#### **Table 7. LIGHT\_LOAD\_CONFIG Bit Definitions**

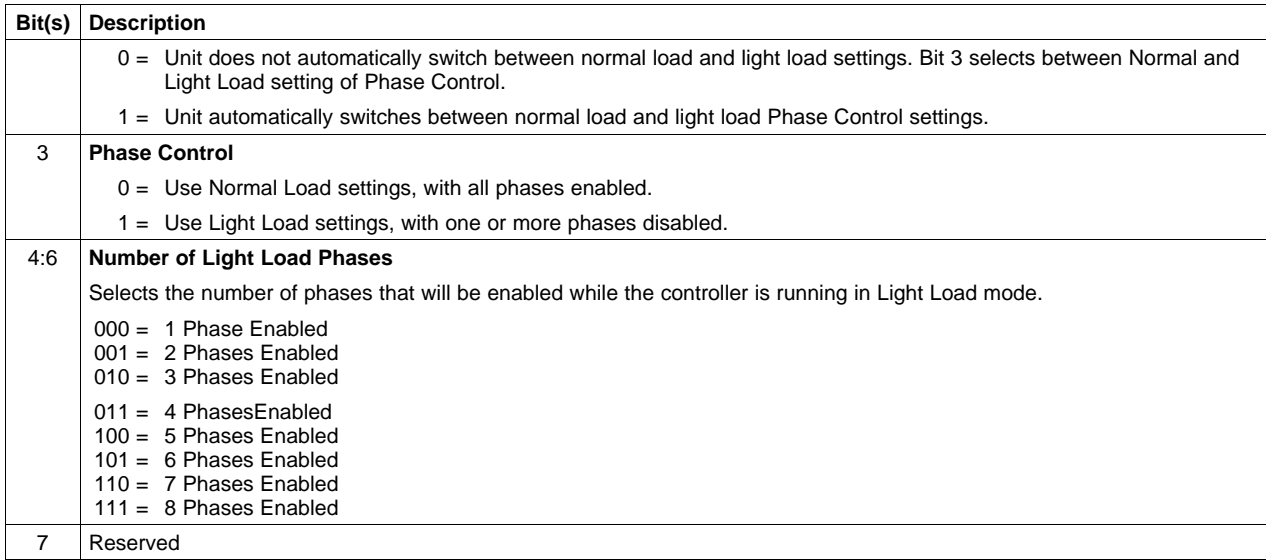

#### **Table 7. LIGHT\_LOAD\_CONFIG Bit Definitions (continued)**

**Validity Checking:** If Number of Light Load Phases is set to be larger than the number of phases available for the selected page, an Invalid Data NACK will be reported and the value will be rejected.

#### *8.31 (EEh) PREBIAS\_OFFSET (MFR\_SPECIFIC\_30)*

This Read/Write Word command, along with the PREBIAS\_GAIN command, allows the controller to be fine-tuned to compensate for non-ideal power stages during soft start with <sup>a</sup> non-zero starting voltage on the selected page.

**Background:** When the output voltage is turned on during soft start, the starting voltage may not always be zero volts. This prebias voltage may be non-zero when multiple power supplies are connected in parallel, or when the output capacitor still holds some residual charge.

In an ideal buck regulator, the nominal duty cycle is given by the formula

Duty nominal = Vout / Vin.

Real power stages often differ from the ideal case. For example, slow gate drivers will yield PWM output pulses with sloped edges. The effective width of these sloped pulses may be wider than the pulses sent from the controller output, resulting in an output voltage higher than ideal.

In other cases, there may be losses in the power stage output path. These losses will cause the output voltage to be less than the ideal voltage. These losses may be dependent on the load current.

Normally the controller will automatically compensate for any inaccuracies or losses by adjusting the duty cycle to make the output voltage match the commanded voltage. In these cases, the duty cycle will not match the ideal value, but that will not be <sup>a</sup> problem.

However, when the controller is first turned on at <sup>a</sup> non-zero voltage, it has not yet had time to compensate for any inaccuracies in the power stage. An incorrect starting duty cycle may cause the output voltage to glitch up or down until the controller has had time to adjust the duty cycle for the correct voltage. In such cases, it is useful to have <sup>a</sup> reasonably accurate estimate of the duty cycle required when first turning on. The PREBIAS\_OFFSET and PREBIAS\_GAIN settings are available for fine-tuning the starting duty cycle estimate.

At the beginning of the soft start ramp up, the controller measures the output voltage and the input supply voltage. It then calculates an initial duty cycle to preload the controller using this formula:

```
Duty_preload = ((Vout_prebias / Vin) + PREBIAS_OFFSET) × PREBIAS_GAIN
```
<span id="page-24-0"></span>

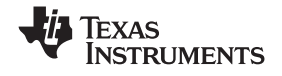

<span id="page-25-0"></span>Note that in the default case where PREBIAS\_OFFSET = 0 and PREBIAS\_GAIN = 1.0 that this formula simplifies to the ideal case where duty =  $Vout/Vin$ .

This preload duty cycle is only used for initialization during soft start. It has no effect during normal operation. It also has no effect when the prebias voltage is so small that PWM pulse width is less than the minimum pulse width set by the DRIVER\_MIN\_PULSE (DFh) command.

**Format:** This command has two data bytes formatted in the Linear11 Data format. The units are percent duty cycle. The default value is 0.0%. Typical values are likely to be in the range from -2% to +2%. The command allows values from -100% to +99.9%.

#### *8.32 (EFh) PREBIAS\_GAIN (MFR\_SPECIFIC\_31)*

This Read/Write Word command, along with the PREBIAS\_OFFSET command, allows the controller to be fine-tuned to compensate for non-ideal power stages during soft start with <sup>a</sup> non-zero starting voltage.

This command has two data bytes formatted in the Linear11 Data format. The units are dimensionless [V/V]. The default value is 1.0. Typical values are likely to be in the range from 0.8 to 1.2. The command accepts values from 0.0 to +3.996.

## *8.33 (F0h) EXECUTE\_FLASH (MFR\_SPECIFIC\_32)*

If the device is in ROM mode, this command starts the device executing in FLASH mode. If the device is already in FLASH mode, the command has no effect.

#### *8.34 (F1h) MFR\_SETUP\_PASSWORD (MFR\_SPECIFIC\_33)*

This Read/Write Block command configures the password used to secure the unit against unauthorized modification of its settings.

This command may only be issued after security has been temporarily disabled by sending the proper old password using the DISABLE\_SECURITY (F2) command.

The data is <sup>a</sup> 6-byte binary string containing the new password. The new password can be stored in nonvolatile memory by issuing <sup>a</sup> STORE\_DEFAULT\_ALL command.

After the new password has been set to any value other than [0xFF FF FF FF FF FF], security will be enabled.

For security reasons, reading this value will not return the actual password. The response code will depend on the present security setting.

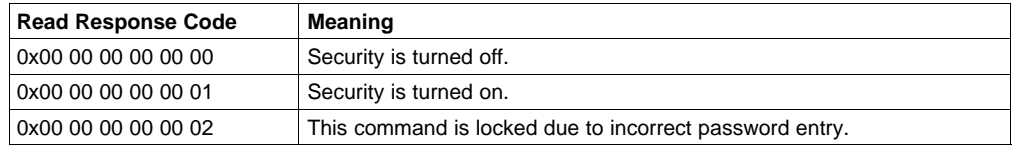

A PMBus host does not need to validate the entire 6-byte response code. Only the last byte is significant to determining the security status: 0x00 (security off), 0x01 (security on), 0x02 (Invalid password).

## *8.35 (F2h) DISABLE\_SECURITY (MFR\_SPECIFIC\_34)*

This Read/Write Block commands allows temporarily disabling password security. While security is turned on, certain commands (defined by the MFR\_SECURITY\_BIT\_MASK (F4) command) are write-protected and may not be modified. Attempts to write to <sup>a</sup> protected command while security is turned on will result in NACK due to invalid data.

The data for this command is <sup>a</sup> 6-byte binary string which contains <sup>a</sup> password.

If this sent password matches the password previously stored in the device's nonvolatile memory using the MFR\_SETUP\_PASSWORD (F1) command, a write will be ACKed and security will be turned off until the next time the PMBus device is power cycled.

<span id="page-26-0"></span>

If the sent password does not match the stored password, the write command will be NACKed. Additional attempts to issue this command will be NACKed until the next power cycle. This prevents an attacker from merely sending the command repeatedly with all possible passwords.

For security reasons, reading this value will not return the actual password. The response code will depend on the present security setting.

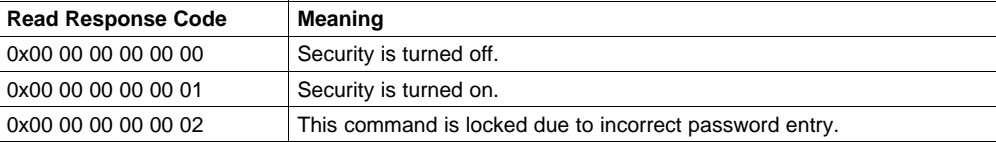

A PMBus host does not need to validate the entire 6-byte response code. Only the last byte is significant to determining the security status: 0x00 (security off), 0x01 (security on), 0x02 (Invalid password).

## *8.36 (F4h) MFR\_SECURITY\_BIT\_MASK (MFR\_SPECIFIC\_36)*

This Read/Write Block command controls which PMBus commands are password-protected to prevent unauthorized modification.

The data for this command is <sup>a</sup> 32-byte binary string. Each bit in the string corresponds to one of the 256 possible PMBus command codes.

When <sup>a</sup> bit is set to 1, the corresponding PMBus command is write-protected if security is on. When <sup>a</sup> bit is set to 0, the corresponding PMBus command is not write-protected even if security is on. For PMBus commands that do not support any write, the corresponding mask bit is ignored by firmware.

To password-protect <sup>a</sup> command, the byte and bit to be set in the security bit mask is determined from these formulas:

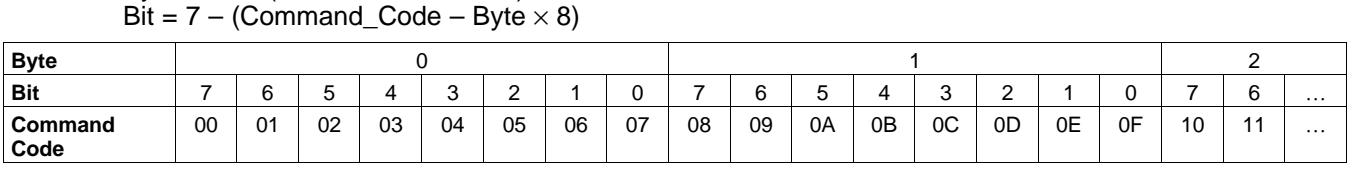

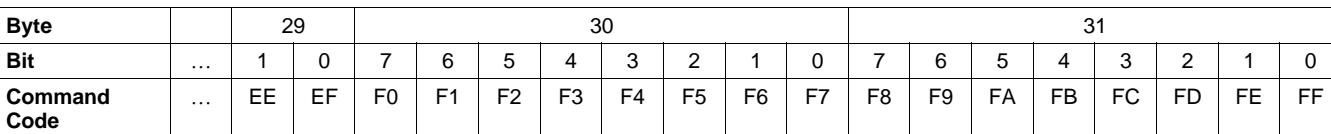

If security is turned on, the DISABLE\_SECURITY command (F2h) must be issued to allow modifying the security bit mask. If security is turned off, the security bit mask can be modified anytime.

## *8.37 (F3h) GPIO\_SEQ\_CONFIG (MFR\_SPECIFIC\_35)*

Byte <sup>=</sup> floor (Command\_Code / 8)

This Read/Write Block command configures the functionality of several input/output pins. Available options include:

- • Internal Sequencing – Configures interdependency between voltage rails controlled by the same controller.
- External Sequencing Configures interdependency between voltage rails controlled by separate controllers
- Fault Dependencies Configure dependant pages which will also shut down when <sup>a</sup> fault occurs.
- Fault and Warning Status Output to pins when certain faults or warnings occur.
- • Power Good Indication – Configure <sup>a</sup> pin to reflect the Power Good status of the device (voltage for all configured pages has reached their POWER\_GOOD\_ON threshold). The polarity of the output pin can be selected.
- Define Input Source to be used with SEQ\_TIMEOUT.

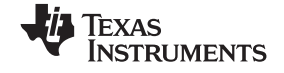

- •Primary Function – Pins may be used for their primary function, as labeled in the Data Sheet.
- • Sequencing examples can be found in the application note: *UCD92xx Sequencing Configuration* ([SLUA481](http://www-s.ti.com/sc/techlit/SLUA481)).

The UCD92xx controllers allow great flexibility in assigning output pins to <sup>a</sup> variety of signals. Not all configurations will need to use every possible pin for its primary purpose. For example, <sup>a</sup> 64-pin UCD9240 configured to have five output phases would have one free DPWM output and <sup>a</sup> corresponding SRE output free for use in dependency communication. Configurations that do not use fan control could use the FAN\_PWM and FAN\_TACH pins. Power drivers that do not report faults to the controller would free up the FLT pins.

A total of 12 pin assignments may be configured as control inputs or status outputs. Of these, up to 8 pins (A through H) may be used as status outputs, and up to 4 pins (W through Z) may be configured as control inputs. This is <sup>a</sup> limitation of the firmware. In most configurations far fewer than 12 pins will be unassigned from their primary purpose leaving them available for GPIO or sequencing, so the firmware limits will not be a factor .

The PowerGood pin is configured as an output active high by default. It uses up one of the 12 GPIO pin assignments.

**Note:** Only one PowerGood event pin can be configured. This is <sup>a</sup> limitation of the firmware. If more than one PowerGood event pin is configured only the last one in the command will be configured properly.

Only one Over-current Warning event pin can be configured. This is <sup>a</sup> limitation of the firmware. If more than one Over-current Warning event pin is configured only the last one in the command will be configured properly.

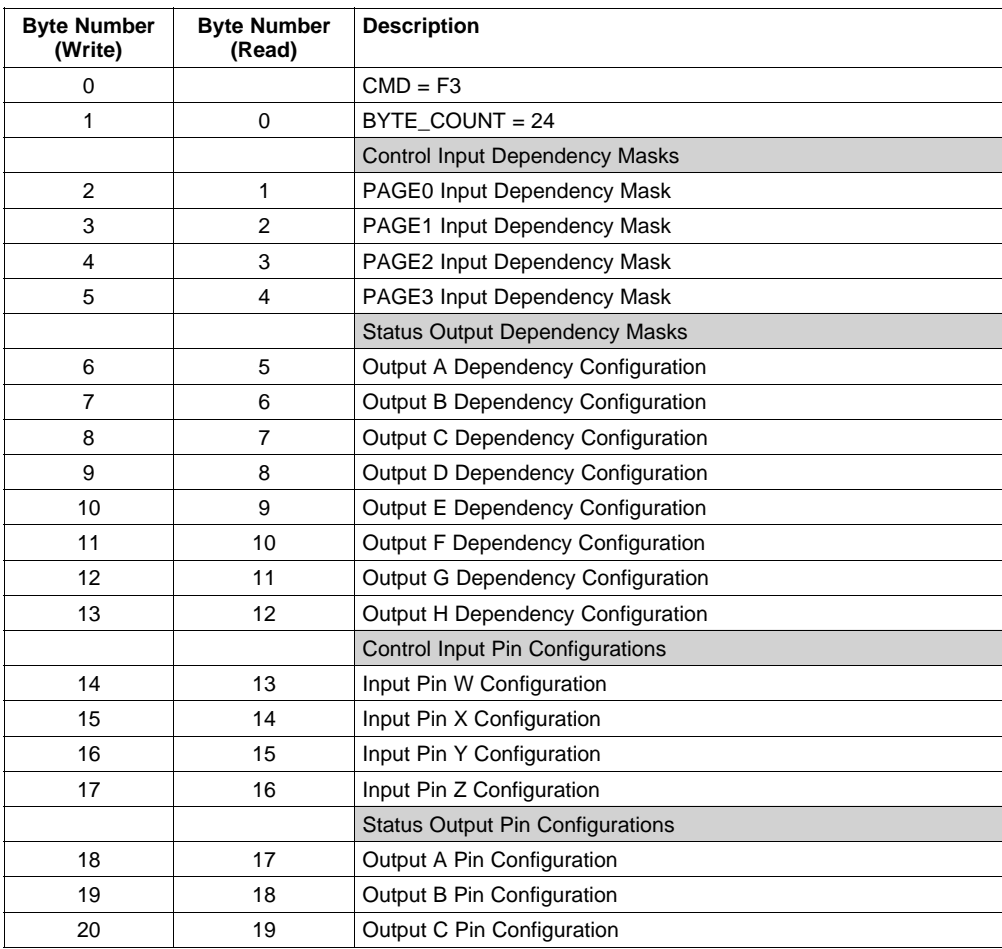

<span id="page-28-0"></span>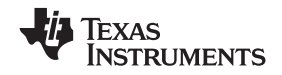

#### www.ti.com *Implementation Details for Manufacturer-Specific Commands*

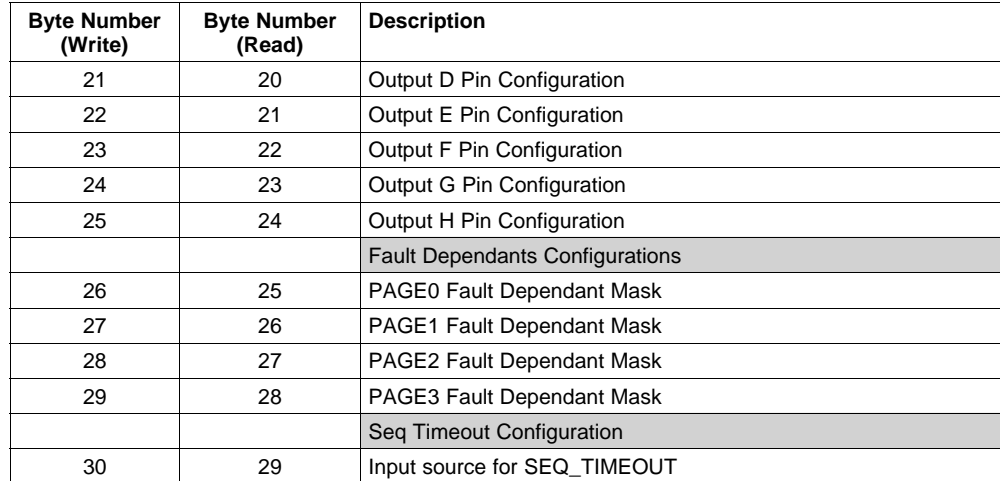

#### **Control Input Dependency Masks**

Each of the four pages has its own Input Dependency Mask, whose bits are defined as follows:

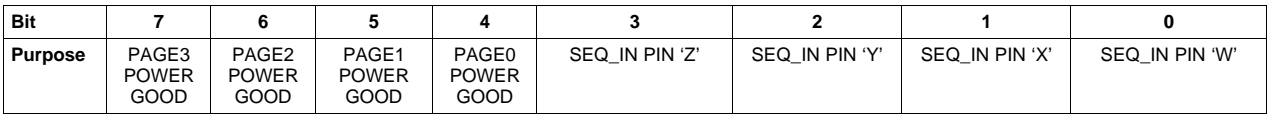

Each page can be dependent on the state of several other pages and/or input pins. The same pages and pins may also be used to control multiple pages.

The POWER GOOD bits will be active when the selected page has reached the threshold defined by POWER\_GOOD\_ON. When the selected controlling page drops below the POWER\_GOOD\_OFF threshold (either due to <sup>a</sup> fault that triggers shutdown or due to <sup>a</sup> host commands), then this page will turn off.

The SEQ\_IN bits will be active when the selected sequencing input pin is active. When the input pin goes inactive, this page will turn off.

#### **Status Output Dependency Configuration**

Each status output signal (A through H) has one configuration byte whose bits are defined as follows:

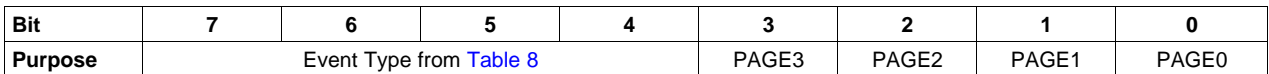

Bits 7:4 contain the Event Type, which selects the type of controller event that will change the output status signal. The possible events are shown in Table 8.

Bits 3:0 are mask bits that select which page(s) are monitored to create the output status signal. When multiple pages are selected, they may be combined with <sup>a</sup> logical AND (turning on only when ALL selected pages are active) or <sup>a</sup> logical OR (turning on when ANY selected page is active).

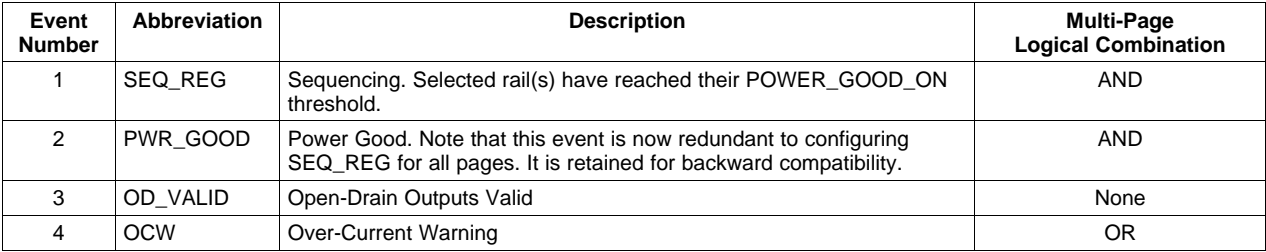

#### **Table 8. Output Dependency Event Type**

#### <span id="page-29-0"></span>**Input and Output Pin Assignment**

Each of the input pins (W through Z) and output pins (A through H) are configured using one byte whose bits are defined as follows:

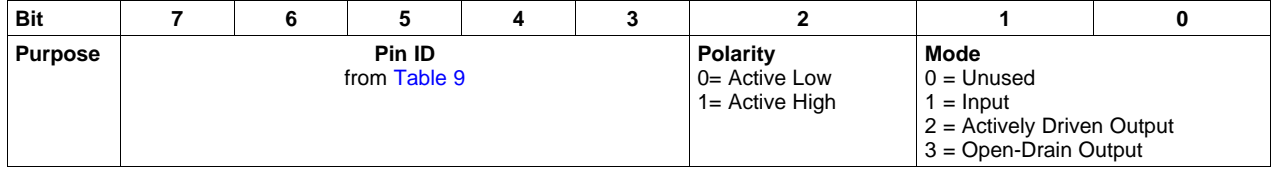

Bits 1:0 set the mode for the pin.

Bit 2 sets the output polarity.

Bits 7:3 select the Pin ID of the desired I/O pin. The pin IDs are numbers from 0 through 27. Note that the Pin ID numbers are the same for all models of the UCD92xx. This is different from the hardware pin numbers which differ for each package type. Table 9 shows the relationship between Pin ID and hardware Pin Number for each package type.

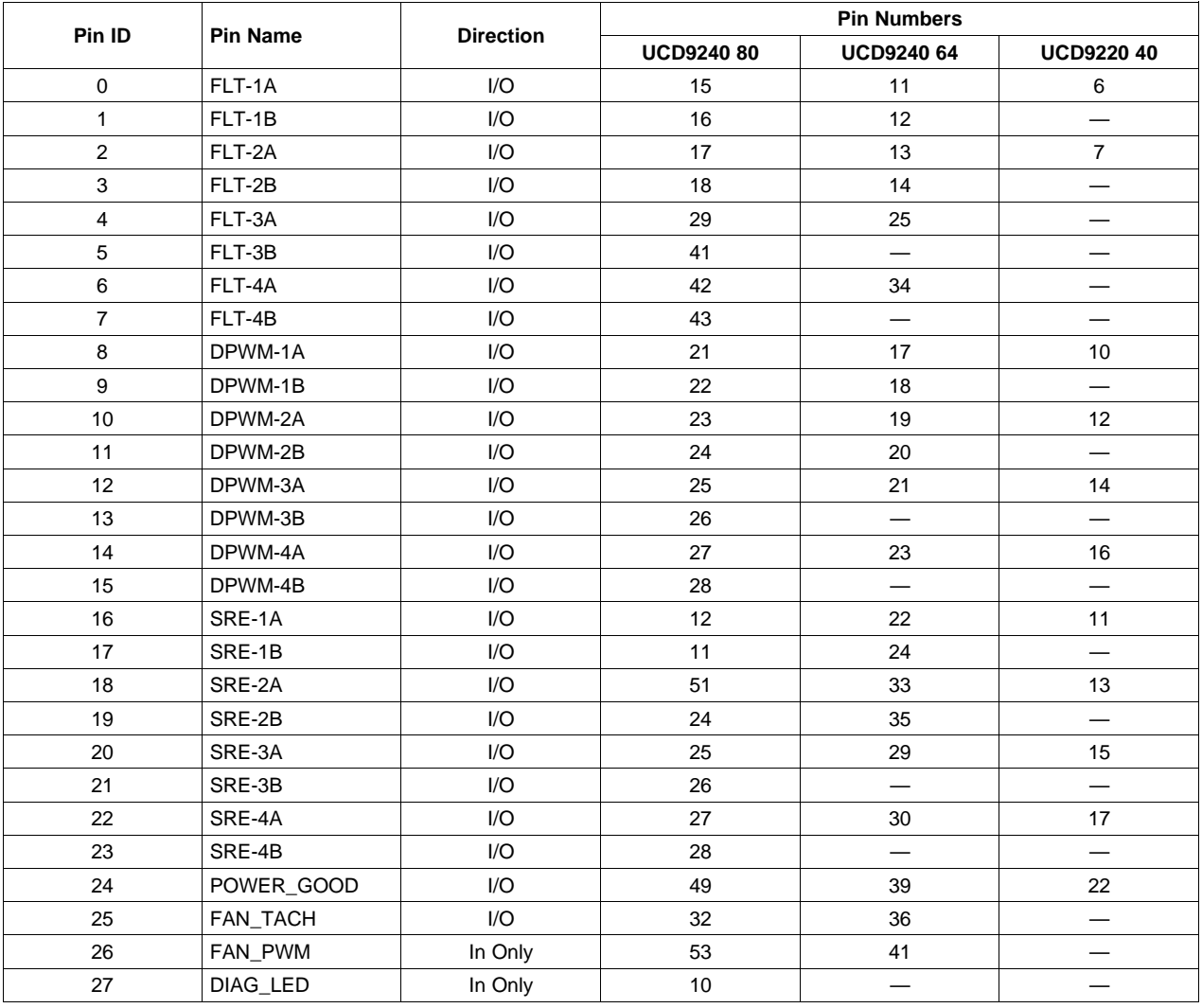

#### **Table 9. Pin ID Definitions**

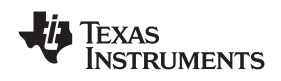

www.ti.com *Implementation Details for Manufacturer-Specific Commands*

The FAN\_PWM and Diag\_LED pins are outputs when configured for their primary purpose. When configured for sequencing, they may be used only as inputs.

#### **Fault Dependant Masks**

Each of the four pages has its own Fault Dependant Mask, whose bits are defined as follows:

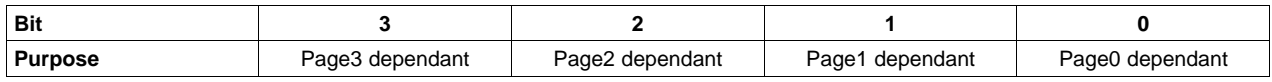

Each page can have multiple dependant pages. When <sup>a</sup> fault occurs on any page, if its response is to shut down, all dependant pages will also be shut down.

#### **Seq Timeout Configuration**

The SEQ\_TIMEOUT command (D0h) defines <sup>a</sup> window during which an external event is expected to occur. That event is defined by the pin selected by this byte. The pin's polarity and ID are configured using the Input Pin Assignment described above. 0 selects pin W, 1 selects pin X, 2 selects pin Y and 3 selects pin Z. Other values are invalid. The pin is ignored if the SEQ\_TIMEOUT window is set to 0.

#### **Validity Checking:**

*Pin Configuration Rules:*

- Zero to four input pins may be assigned.
- The input pin configurations, if used, must start in the Input Pin W Configuration byte and continue in consecutive order with no gaps.
- The mode bits for the four Input Pin W-Z Configuration bytes must contain either 0 (unused) or 1 (input).
- Zero to eight output pins may be assigned.
- The output pin configurations, if used, must start in the Output Pin A Configuration byte and continue in consecutive order with no gaps.
- The mode bits for the eight Output Pin A-H Configuration bytes must contain either 2 (actively driven output) or 3 (open-drain output).
- **All outputs used for sequencing (event type 1 from [Table](#page-28-0) 8) must be assigned together before assigning any other output event type from [Table](#page-28-0) 8).**

#### *Pin Usage Conflicts:*

It is possible to issue this command with selections that may conflict with other settings. In most cases, this command will take priority over the other setting. The notable exceptions are the DPWM and SRE pins.

DPWM and SRE (8 pins each): The PHASE\_INFO command is used to control the assignment of DPWM output to voltage rails. DPWM and SRE outputs that are assigned for normal use by the PHASE\_INFO command will not be allowed to be used for GPIO or sequencing. Attempts to do so will generate <sup>a</sup> MFR\_CONFIG\_INVALID error (bit 5 of STATUS\_MFR).

FLT (8 pins): Some power drivers provide fault reporting back to the UCD92xx controller; others do not. For this reason, the PHASE INFO command cannot be relied on to determine whether the FLT input pins are to be used for fault detection. If an FLT pin is selected for use by this command, it will no longer be used for fault protection.

If this command is used to configure <sup>a</sup> pin for <sup>a</sup> specific GPIO or sequencing purpose and then issued again with the same pin unassigned, the pin may not revert back to its default usage until after the controller has been reset or power cycled.

Because the interactions between settings are so complex and depend on the order in which the PMBus commands are issued, the UCD92xx firmware will not attempt to detect and prevent all possible invalid setting combinations. The Fusion Digital Power Designer GUI provides some additional validity checking, but it is ultimately up to the user to ensure that conflicting GPIO configurations are not selected.

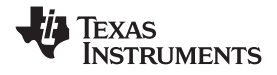

<span id="page-31-0"></span>*Implementation Details for Manufacturer-Specific Commands* www.ti.com

#### *8.38 (F5h) TEMP\_BALANCE\_IMIN (MFR\_SPECIFIC\_37)*

This Read/Write Word command sets the minimum current required before applying temperature balancing compensation.

At low currents, there may be insufficient thermal response to effect <sup>a</sup> temperature change; setting <sup>a</sup> minimum current threshold prevents the controller from creating <sup>a</sup> current imbalance which has no impact on the temperature, but which may result in large currents in some phases when <sup>a</sup> load begins drawing more current.

Temperature balancing can be disabled by specifying <sup>a</sup> threshold larger than any current the system should ever experience.

This command has two data bytes formatted in the Linear11 Data format. The units are amperes. The default value is 511.5 Amps, which is the largest Linear11 value that may be stored. (*Note: In firmware* 3.06, the default was set to 468.75 A. Both values are so large that they will behave the same.)

## *8.39 (F6h) LIGHT\_LOAD\_LIMIT\_LOW (MFR\_SPECIFIC\_38)*

This Read/Write Word command specifies the load current below which the controller for the selected page may switch to its Light Load settings. See the LIGHT\_LOAD\_LIMIT\_HIGH command in section 8.28 for details.

This command has two data bytes formatted in the Linear11 Data format. The units are amperes.

## *8.40 (F7h) FAST\_OC\_FAULT\_LIMIT (MFR\_SPECIFIC\_39)*

This Read/Write Word command specifies the threshold used by the fast analog comparators used to quickly detect over-current conditions on some output power phases.

This command has two data bytes formatted in the Linear11 Data format. The units are amperes, and range from 0.0 to 511.5 A. The default value is 0.0 A.

A setting of 0.0 A is treated as <sup>a</sup> special case that disables the analog comparators. This may be used to prevent false triggers from inadvertently shutting off the outputs.

#### **FAST\_OC\_FAULT\_LIMIT vs. IOUT\_OC\_FAULT\_LIMIT**

The UCD9240 uses <sup>a</sup> combination of 'A' and 'B' phases for its output. The analog comparators only monitor the 'A' phases. The IOUT\_OC\_FAULT\_LIMIT command (46h) sets a similar threshold that is used for all phases (A or B). The IOUT\_OC\_FAULT\_LIMIT includes additional digital smoothing to remove noise spikes, but it responds more slowly than the analog comparators. The table below shows the difference between the two

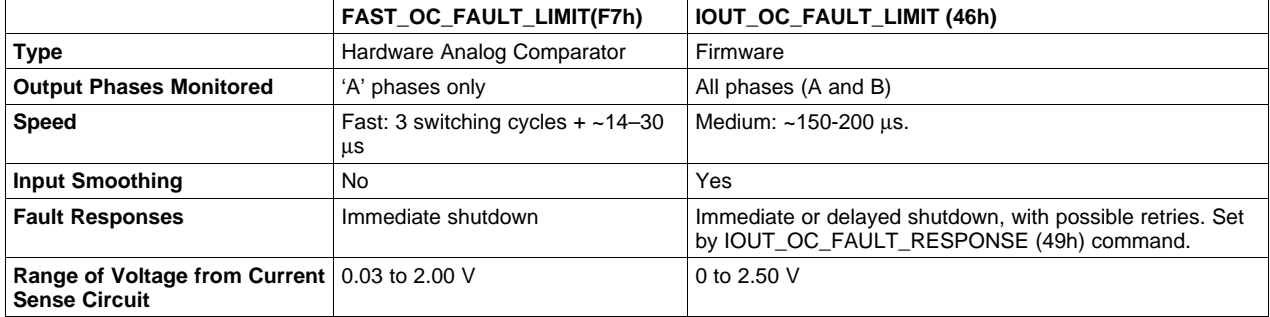

#### **False Trigger Prevention**

The analog comparators that quickly detect over-current conditions have two key controls:

- 1. Threshold: This level is compared against the voltage from the current sense circuit, Visense.
- 2. Duration: A hardware counter is incremented for each consecutive switching cycle where Visense exceeds the threshold. When the counter reaches the Duration limit, an over-current interrupt is generated.

<span id="page-32-0"></span>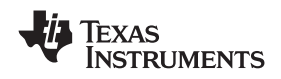

The Threshold is set using the FAST\_OC\_FAULT\_LIMIT command. This threshold is used during all modes except IDLE.

While operating in REGULATE mode, the comparator responds quickly (3 switching cycles). To prevent short current spikes during turn-on and turn-off from triggering false OC faults, <sup>a</sup> longer Duration is used (50 switching cycles).

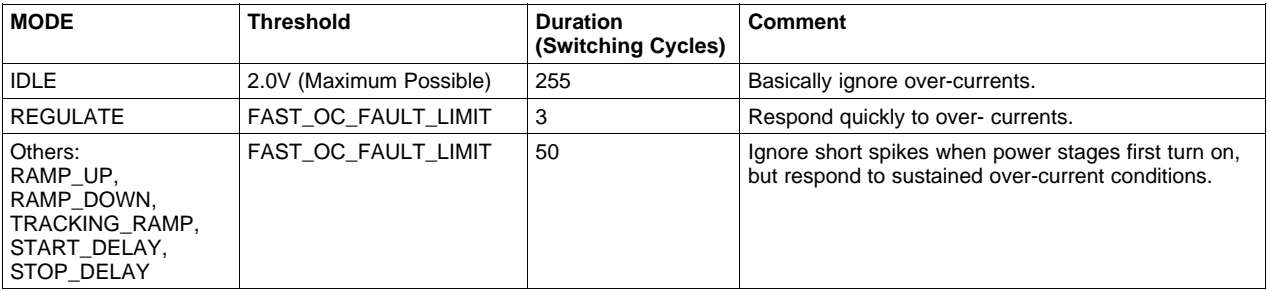

## *8.41 (F8h-FBh) Undefined (MFR\_SPECIFIC\_40 - 43)*

#### *8.42 (FCh) EADC\_TRIM (MFR\_SPECIFIC\_44)*

This Read/Write Byte command is an optional calibration parameters used to null any offsets that may be present between any two AFE\_GAIN settings. The factory calibrates the EADC\_TRIM to achieve absolute accuracy at <sup>a</sup> single AFE\_GAIN setting. This calibration may introduce <sup>a</sup> small offset when switching between two different AFE\_GAIN settings. For example, if the AFE\_GAIN is set to 2x for RAMP and 4x for REGULATE there may be <sup>a</sup> slight offset in output voltage may be seen when switching from RAMP to REGULATE gains. This offset can be minimized by adjusting EADC\_TRIM at the expense of absolute accuracy, which can be adjusted for by calibration VOUT\_CAL\_OFFSET after adjusting EADC\_TRIM.

This command has one data byte. The parameter has no units and has <sup>a</sup> range of 0 to 63. Values greater than 63 will cause the firmware to use the default factory value for EADC\_TRIM.

## *8.43 (FDh) DEVICE\_ID (MFR\_SPECIFIC\_45)*

This Read-only Block Read command returns an ASCII string up to 32 characters in length. It is broken into three or four sections, separated by the vertical bar character ('|'). The format within each section may change in future releases so support tools should not rely on specific byte alignment; instead they should identify the sections and sub-sections using the vertical bar and the periods that separate them.

- 1. The first section is the hardware device ID (e.g., UCD9240-64).
- 2. The second section contains the firmware version information.
	- Its format is "A.BB.C.DDDD", where

A <sup>=</sup> Major Release Level (1 character)

BB <sup>=</sup> Minor Release Level (1 or 2 characters)

C <sup>=</sup> Sub-Release (1 character)

DDDD <sup>=</sup> Build Number (4 characters)

The major and minor release numbers will be incremented immediately after each official firmware release

The sub-release field allows for branching off the main development path to build updates based on older versions.

The build number is automatically updated every time firmware is compiled. The value does not reset to zero when the release level is updated. Several pre-release versions of firmware could have the same major, minor, and sub-release numbers. These different pre-release versions may be distinguished by the build number.

- 3. The third section contains the firmware compilation date. The date is reported in YYMMDD format, similar to the MFR\_DATE command.
- 4. The optional fourth section may contain device-specific info.

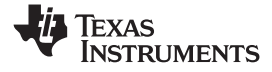

#### **Example:**

A typical DEVICE\_ID string would be "UCD9240|2.4.0.0069|070509". In this example, Hardware device <sup>=</sup> UCD9240 (in Release 3.8 and later, the hardware device would have the number of package pins appended to it and would be, for example, "UCD9240-64") Firmware Major Release =  $2^{7}$ Firmware Minor Release <sup>=</sup> 4 Firmware Sub-Release <sup>=</sup> 0 Firmware Build Number <sup>=</sup> 69 Firmware Build Date <sup>=</sup> May 9, 2007

<span id="page-34-0"></span>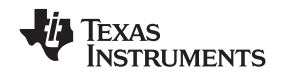

#### **9 Range Checking and Limits**

Table 10 shows the numerical limits for all the supported PMBus commands.

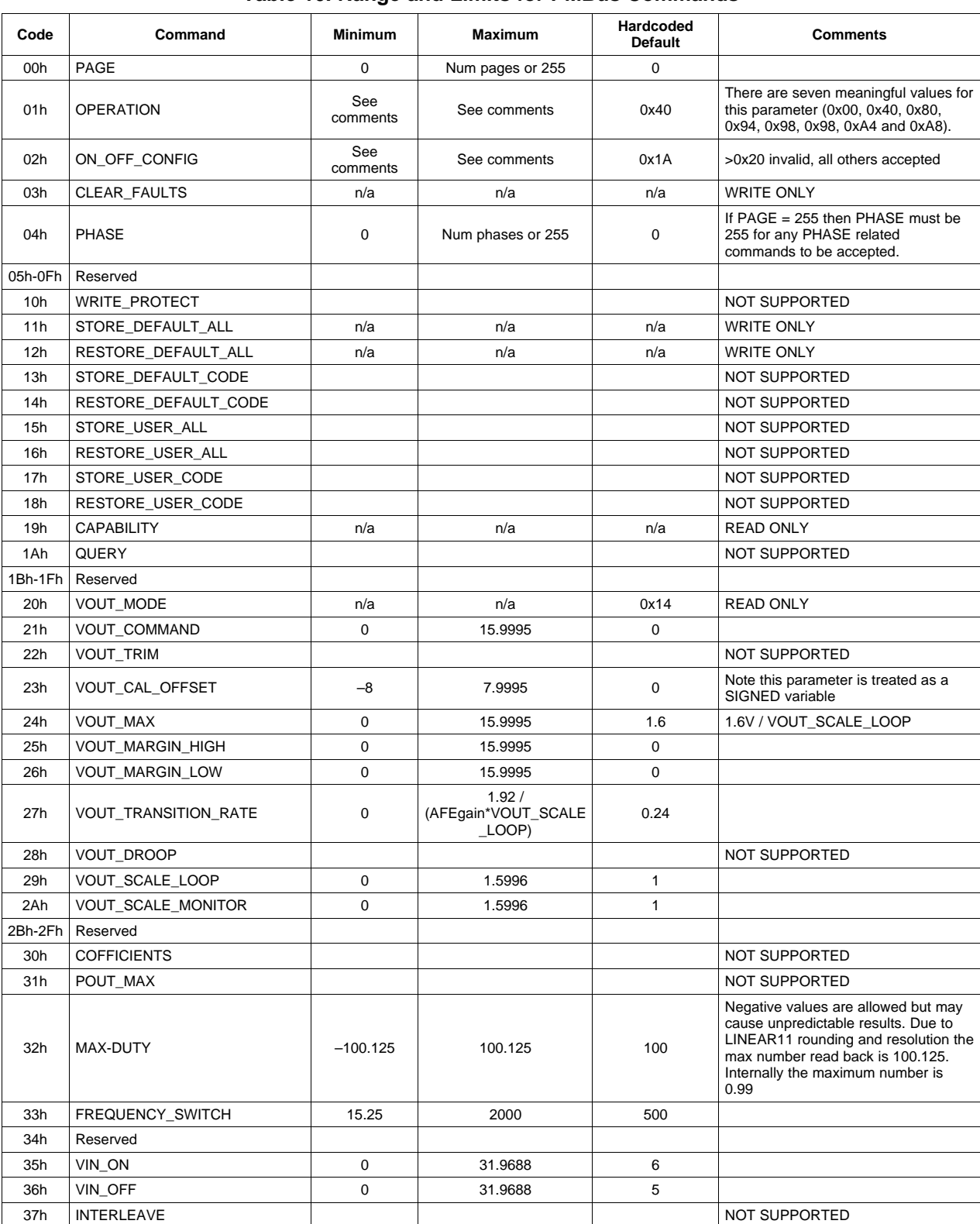

#### **Table 10. Range and Limits for PMBus Commands**

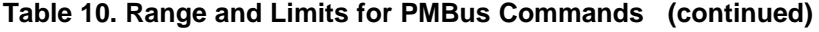

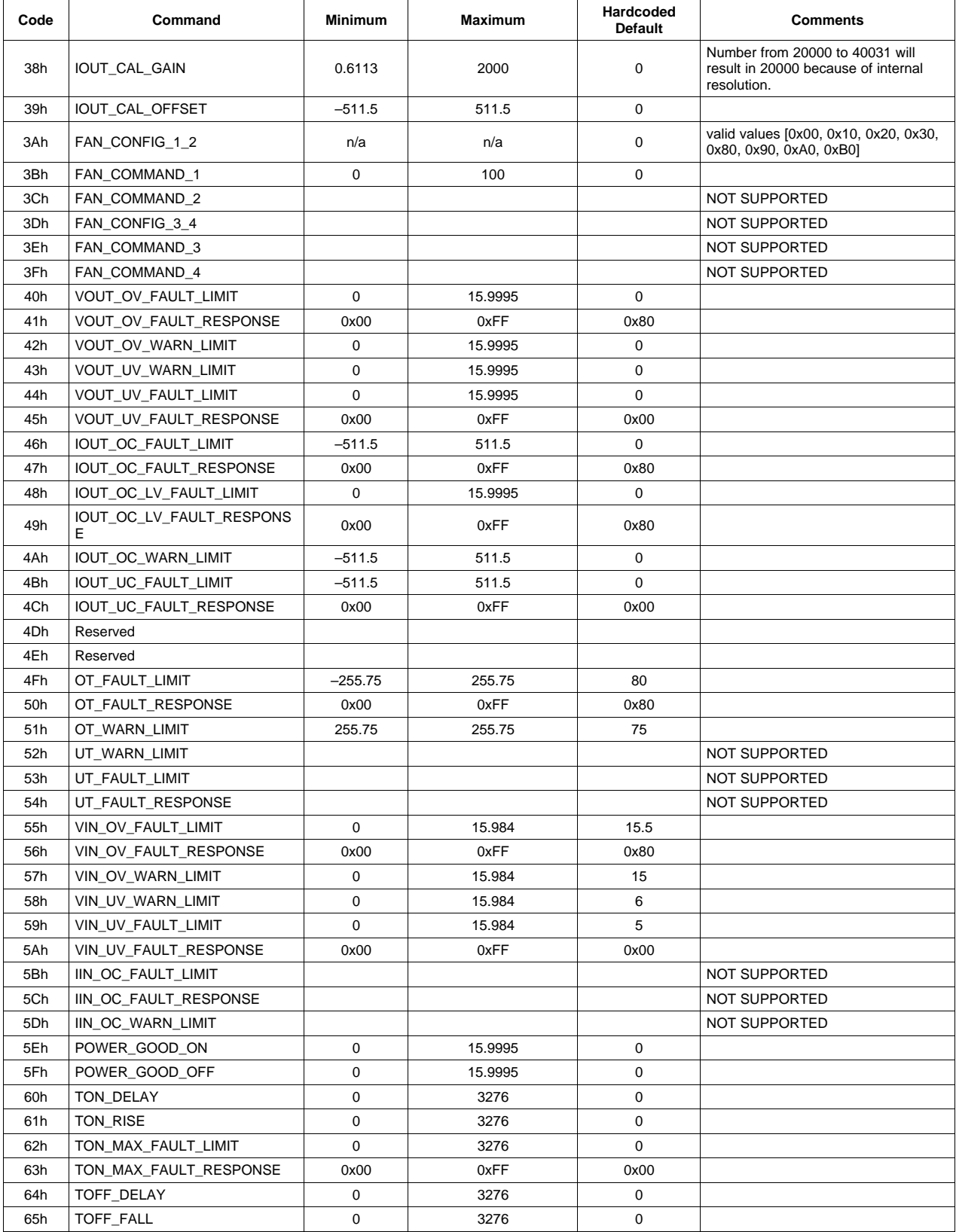

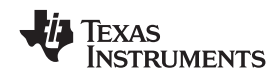

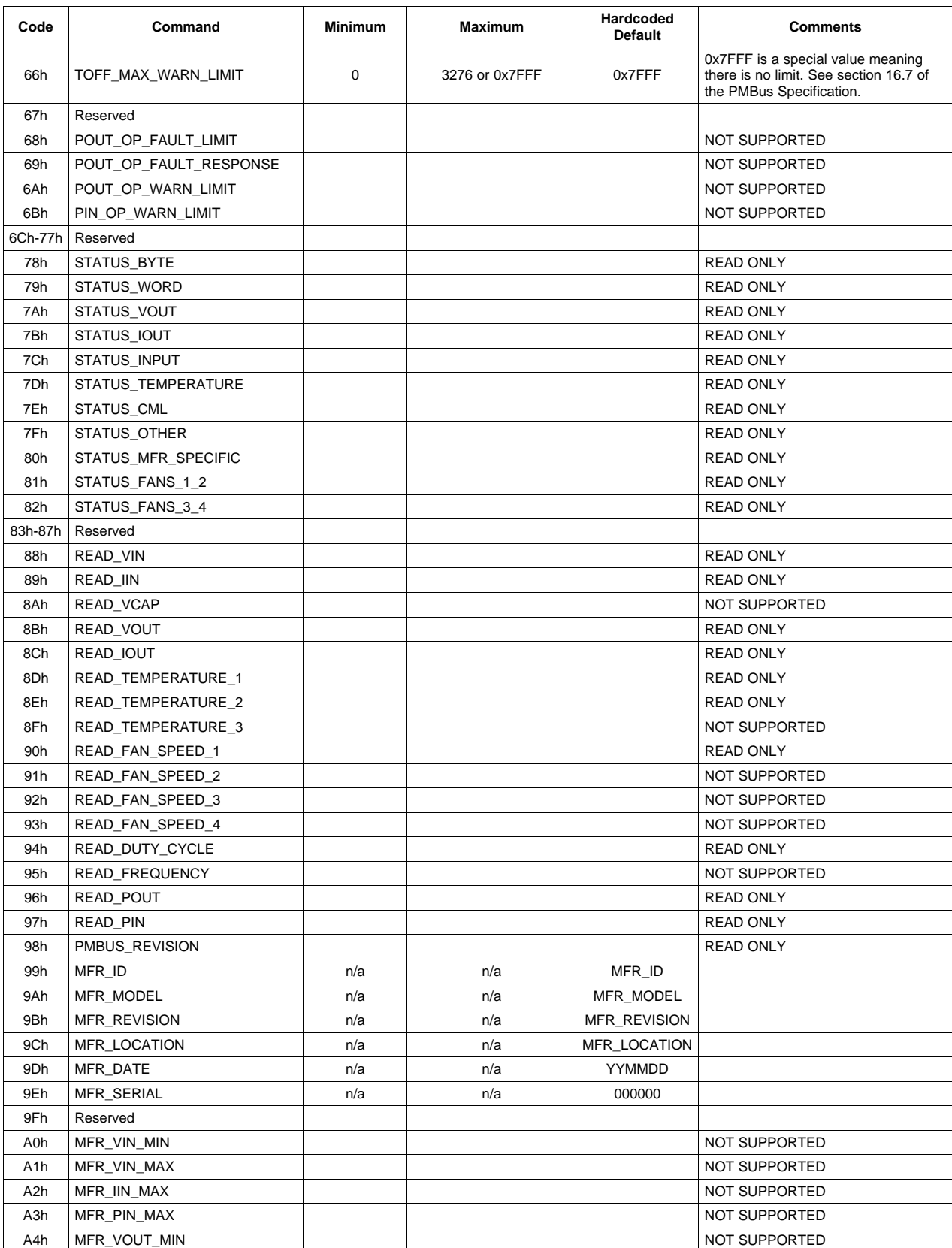

## **Table 10. Range and Limits for PMBus Commands (continued)**

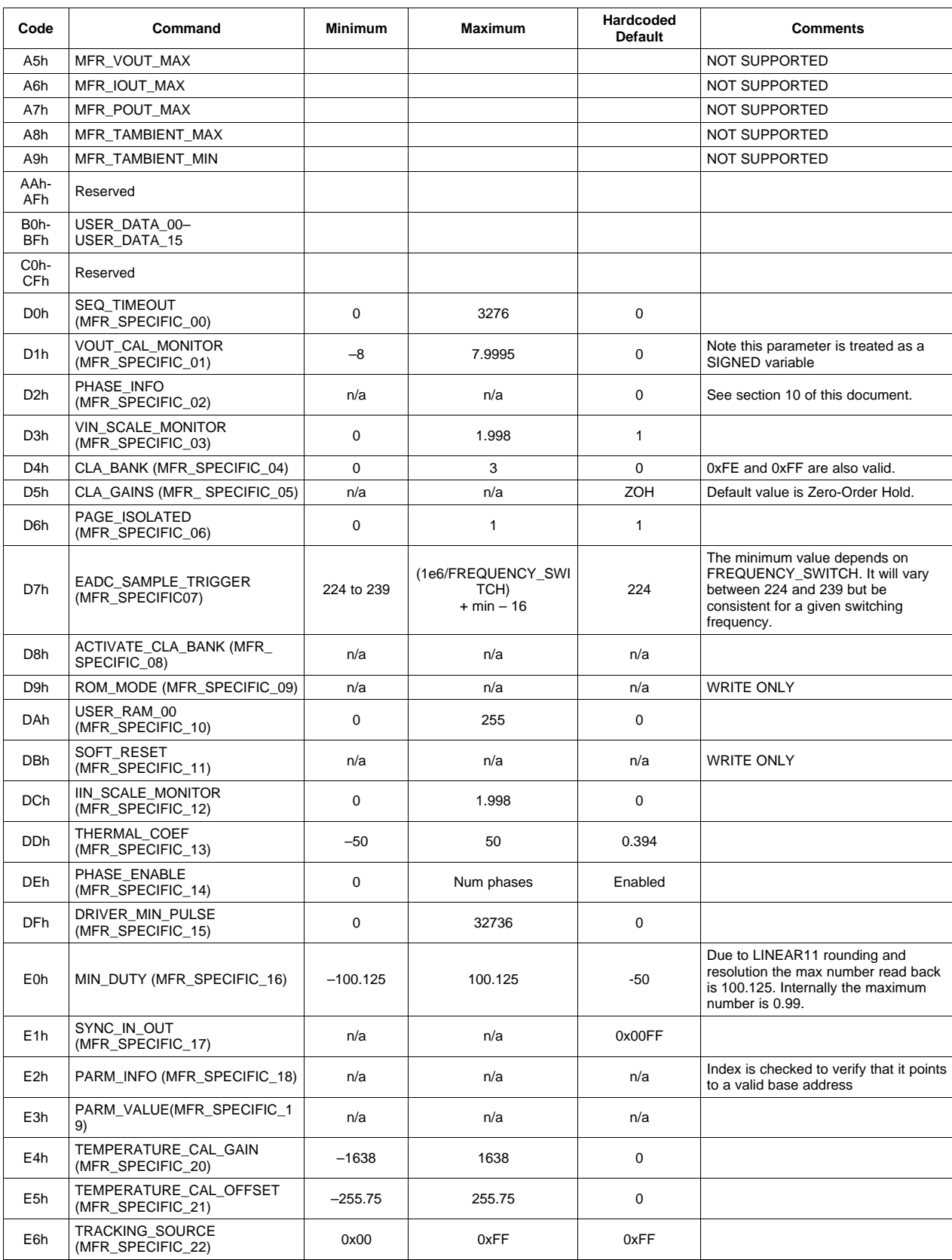

## **Table 10. Range and Limits for PMBus Commands (continued)**

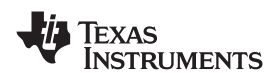

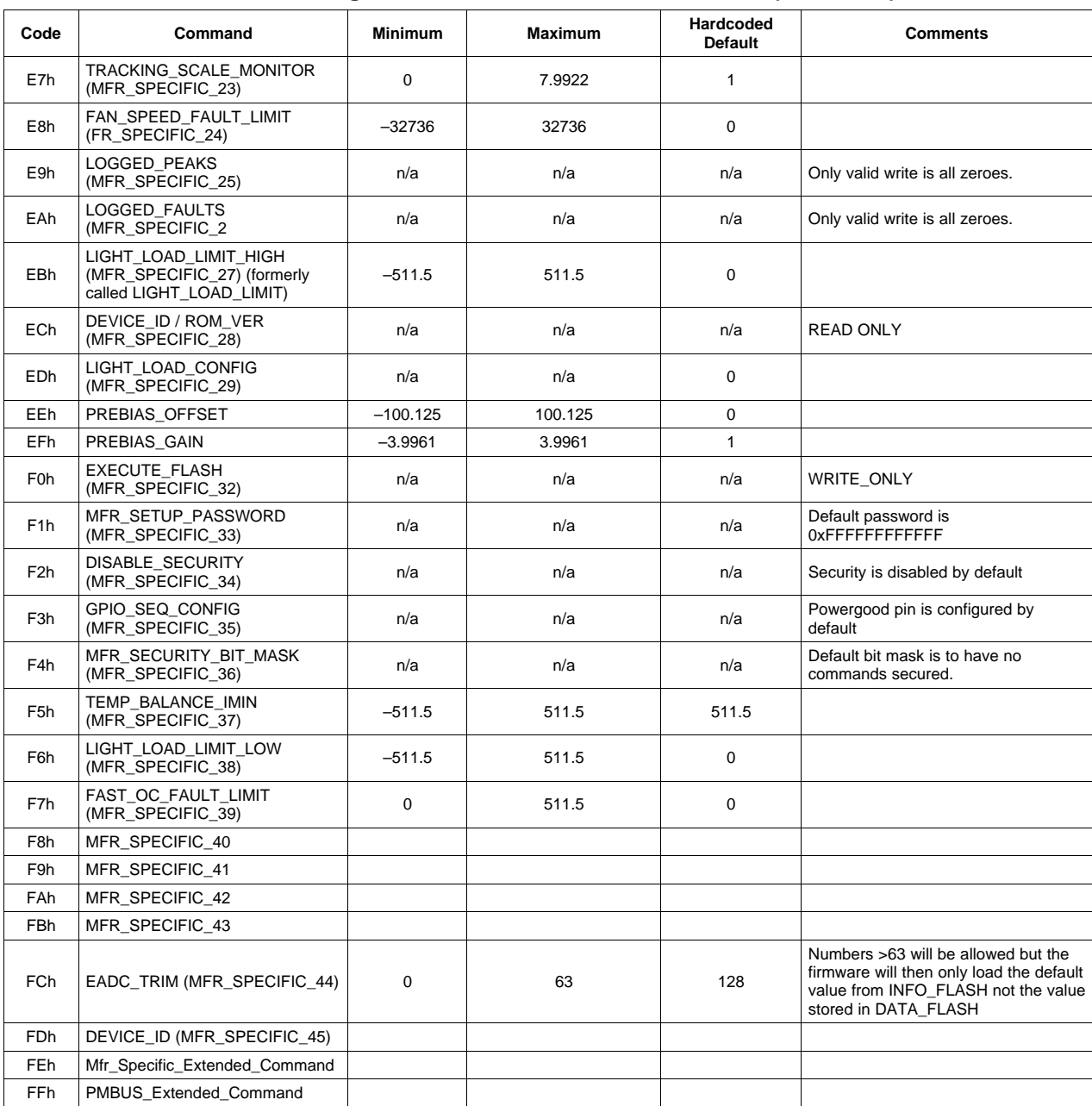

## **Table 10. Range and Limits for PMBus Commands (continued)**

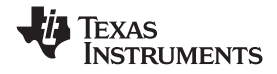

#### <span id="page-39-0"></span>**10 Usage: Assigning DPWM Outputs to Phases and Pages**

The UCD9240 contains four DPWM units, each with two output phases. Multiple DPWM units may be bridged together to form output rails with higher output current and reduced ripple. This section describes the command used to define the relationship between the DPWM units (the phases) and the output rails (the pages).

While there is significant flexibility in terms of mapping power stages to output rails, the differential voltage feedback signals (EAP/EAN) cannot be re-mapped through any commnds, and therefore, must be connected to the proper input on the circuit board. Because the EADC sample trigger for <sup>a</sup> given front end stage is derived from the ramp timer of the first (lowest numbered) DPWM on the rail, the system must ensure that the number of the EADC and the number of the first DPWM match. For example, consider <sup>a</sup> two rail configuration in which 4 power stages (1A, 2A, 1B and 2B) are assigned to the first rail and 2 power stages (3A and 4A) to the second. The first DPWM on the first rail is 1; its voltage feedback must be through EAP1/EAN1. The first DPWM on the second rail is 3; its voltage feedback must be through EAP3/EAN3. (In this configuration EAP2/EAN2 and EAP4/EAN4 are unused and are disabled to reduce unnecessary power consumption.)

#### *10.1 (D2h) PHASE\_INFO (MFR\_SPECIFIC\_02)*

The PHASE\_INFO is used to define the relationship between the DPWM units (the phases) and the output rails (the pages).

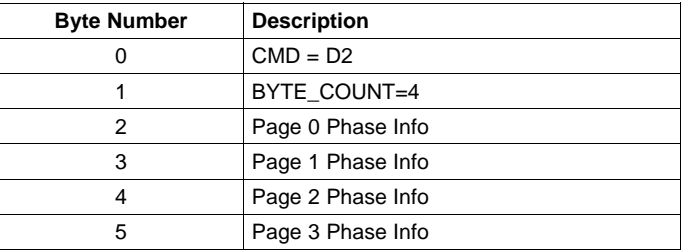

Each data byte in the PHASE\_INFO string is <sup>a</sup> bit-field that contains the phase mapping information for one page. Setting <sup>a</sup> bit to '1' assigns that DPWM output to that page.

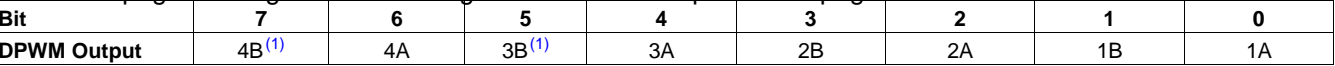

(1) DPWM outputs 3B and 4B are not supported on the 64-pin version of the UCD9240.

Many system parameters may be determined from the PHASE\_INFO string.

The number of pages can be determined by counting the number of non-zero bytes in the string.

The number of phases for each page can be determined by counting the number of non-zero bits within each byte.

**Note:** : This command affects many internal register settings, many of which could damage the power supply load if not set correctly. To ensure that they are all initialized correctly after <sup>a</sup> PHASE\_INFO command has been issued all output voltage rails are locked in the OFF setting until after <sup>a</sup> power-cycle. The STORE\_DEFAULTS\_ALL command should be issued first so that the new settings are stored for use after the power-cycle.

#### **10.1.1 Validity Checking:**

The PHASE INFO command will perform some validity checks on the phase info string, looking for invalid combinations that the hardware cannot support. These are the rules that are enforced:

- 1. No phase may be controlled by more than one page.
- 2. Each DPWM unit has two outputs (A and B). It is not required that both outputs be used, but if they are, they both must be controlled by the same page.
- 3. Page numbering starts from zero, and increases in consecutive order *with no gaps* allowed.

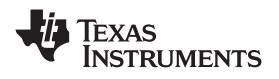

4. DPWM outputs 3B and 4B do not exist on the 64-pin version of the UCD9240. Selecting these outputs is not allowed.

An invalid configuration will be rejected, and will be indicated by the INVALID\_DATA bit in the STATUS\_CML register and the CML bit in the STATUS\_BYTE and STATUS\_WORD registers.

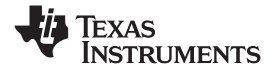

#### **10.1.2 Examples of Valid Configurations**

#### **Example 1 (2+2+1+1):**

Four pages, consisting of two dual-phase and two single-phase pages PhaseInfo <sup>=</sup> [000 0011, 0000 1100, 0001 0000, 0100 0000]

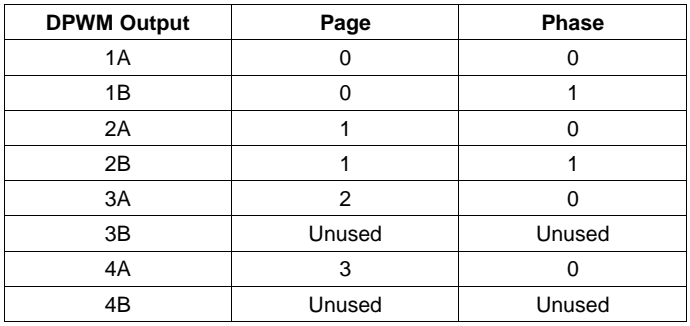

#### **Example 2 (4+4+0+0):**

Two pages with four phases per page PhaseInfo = [0000 1111, 1111 0000, 0000 0000, 0000 0000]

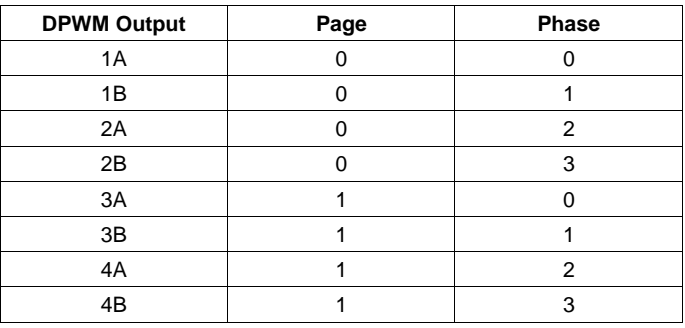

#### **Example 3 (8+0+0+0):**

One page with eight phases PhaseInfo = [1111 1111, 0000 0000, 0000 0000, 0000 0000]

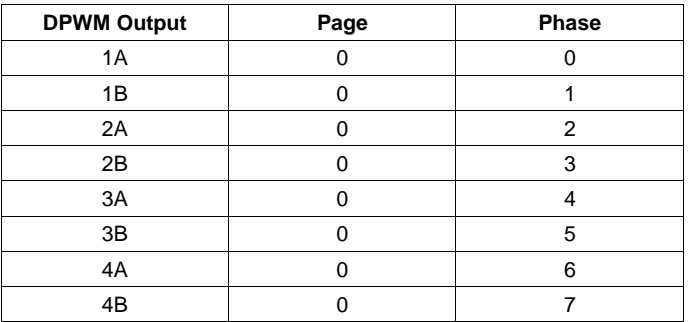

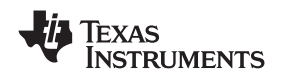

#### **10.1.3 Examples of Invalid Configurations**

Shaded text indicates the invalid portion of the command string.

#### **Example 4 (4+2+2+2):**

One quad-phase and three dual-phase outputs PhaseInfo = [0000 1111, 0000 1100, 0011 0000, 1100 0000]

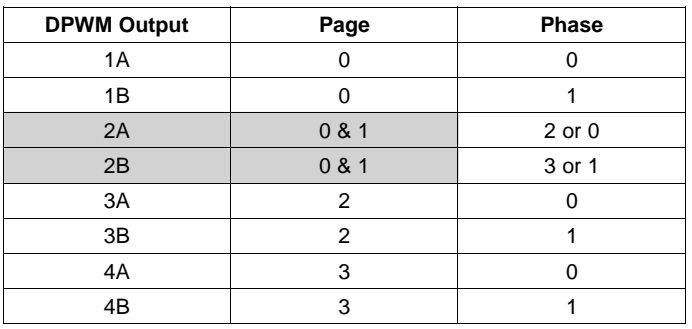

This configuration is invalid because two different pages are trying to control the same DPWM outputs, 2A and 2B, in violation of Rules #1 and #2. In addition, the total number of phases exceeds the number of outputs available.

#### **Example 5 (3+3+1+1):**

Two three-phase outputs and two single-phase outputs PhaseInfo = [0000 0111, 0011 1000, 0100 0000, 1000 0000]

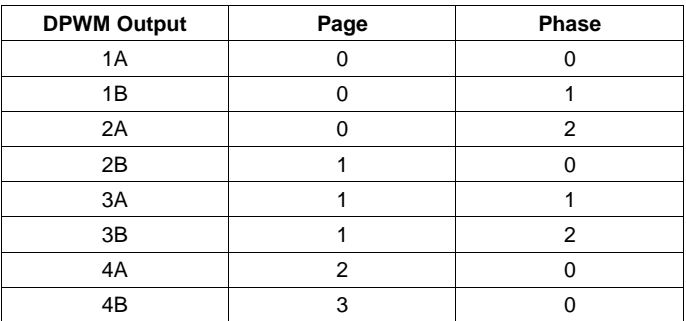

This configuration is invalid because DPWM Units 2A and 2B are being controlled by two different pages, which is not allowed by Rule #2.

#### **Example 6 (4+0+4+0):**

Two quad-outputs with <sup>a</sup> gap in the spacing PhaseInfo = [0000 1111, 0000 0000, 1111 0000, 0000 0000]

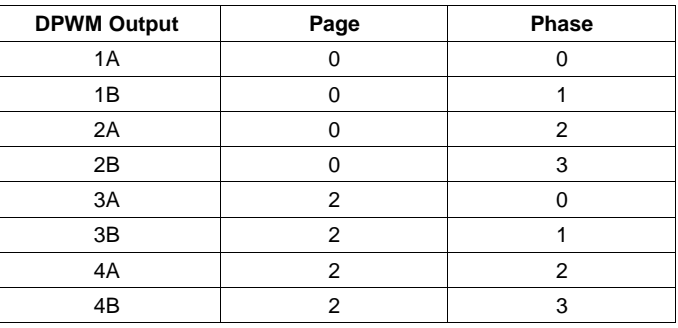

This configuration is invalid because it has gaps in the page numbering.

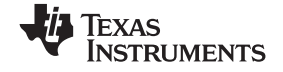

#### <span id="page-43-0"></span>**11 Usage: Setting Control Law Accelerator Gains**

The UCD92xx digital power supply controller contains dedicated Control Law Accelerator (CLA) hardware to calculate the PWM output duty cycle for <sup>a</sup> switching power supply. The CLA uses <sup>a</sup> mathematical formula that is based on the mismatch between the target voltage and the measured voltage, as well as previous output duty cycles. Each of these terms is multiplied by an appropriate control gain and combined to form <sup>a</sup> PWM duty cycle.

The control gains that set the relative weighting of each of these terms are stored in banks. The CLA hardware has two banks, one active and the other inactive. By switching one bit it is possible to switch control from one bank to the other.

It is possible for <sup>a</sup> unit to have more than two banks of gains, for use during different operating conditions. All the gain banks are stored in the controller's RAM memory. To use <sup>a</sup> gain bank that was stored in RAM, the values are copied from RAM into the inactive CLA hardware bank and then the bit is switched to make that new bank active. The UCD92xx firmware handles this automatically.

The UCD92xx supports up to 4 independent output voltage rails, and each rail has its own CLA. The PMBus PAGE command is used to select the rails to be addressed by subsequent PMBus commands.

Special manufacturer-specific commands are used to move one bank at <sup>a</sup> time into RAM or the CLA hardware.

(D4h) CLA\_BANK (MFR\_SPECIFIC\_04)

(D5h) CLA\_GAINS (MFR\_SPECIFIC\_05)

(D8h) ACTIVATE\_CLA\_BANK (MFR\_SPECIFIC\_08)

The PMBus commands STORE\_DEFAULT\_ALL and RESTORE\_DEFAULT\_ALL are used to copy the values from RAM to Flash and vice-versa.

#### *11.1 (D4h) CLA\_BANK (MFR\_SPECIFIC\_04)*

This Read/Write Byte command sets the bank number for the CLA gains. Different gains can be used for different modes of operation.

For example, one set of gains could be used for regulating at <sup>a</sup> constant output voltage (Run Mode). These gains would typically be chosen to have very high gain at high frequencies to reject noise and voltage disturbances.

A separate set of gains might be used during soft start when the target voltage is slowly stepping upward or during soft stop when the target voltage is stepping down (Ramp Mode). These gains would typically be chosen with lower bandwidth so that the steps in the target voltage blur together into <sup>a</sup> smooth ramp. The use of lower bandwidth gains in Ramp Mode also reduces the likelihood of saturating the PWM duty cycle beyond its range of 0 to 100%. Saturation in the duty cycle can lead to large slow transients in the output voltage, which is highly undesirable.

A third set of gains may be needed when operating in Light Load mode when some output phases are disabled.

Additional sets of gains could be used for responding to large transients, or manufacturer testing operations, or for experimentation.

The CLA\_BANK value must be set before the CLA\_GAINS (MFR\_SPECIFIC\_05) command is issued so that the CLA gains will be placed in the proper RAM or hardware register location.

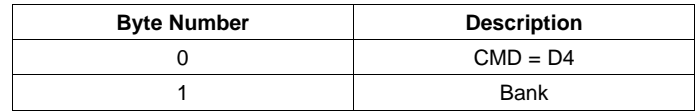

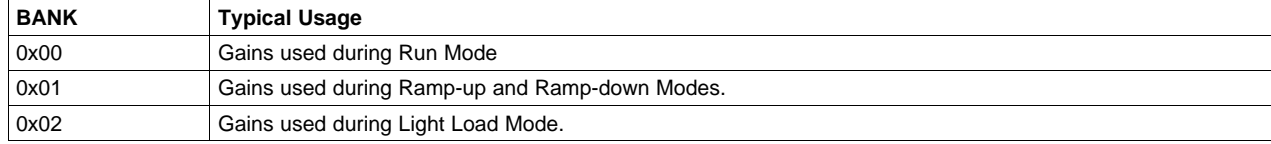

<span id="page-44-0"></span>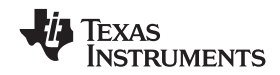

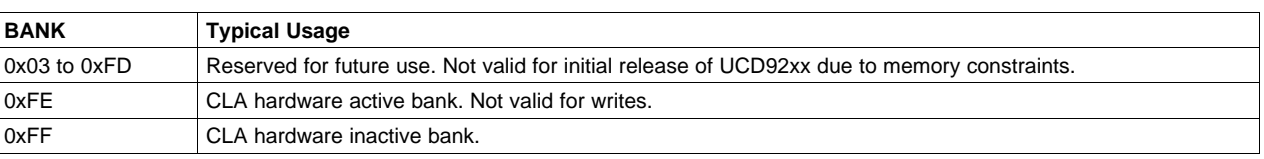

#### *11.2 (D5h) CLA\_GAINS (MFR\_SPECIFIC\_05)*

This Read/Write Block command is used to write or read the settings to be loaded into the CLA registers of the UCD92xx.

If the CLA\_BANK is 0, 1, or 2, then the CLA\_GAINS will be written directly to the appropriate location in RAM corresponding to the current PAGE and CLA\_BANK on <sup>a</sup> CLA\_GAINS write. Similarly, <sup>a</sup> CLA\_GAINS read command will return the current values stored in RAM for the current PAGE and CLA\_BANK if CLA\_BANK is 0, 1 or 2.

If the CLA\_BANK is 0xFF, then the CLA\_GAINS will be written or read from the inactive bank of hardware registers for the current PAGE.

If the CLA\_BANK is 0xFE, then the CLA\_GAINS will be read from the active bank of hardware registers for the current PAGE. A CLA\_GAINS write command with CLA\_BANK set to 0xFE is invalid and will return <sup>a</sup> PMBUS\_INVALID\_DATA error NACK.

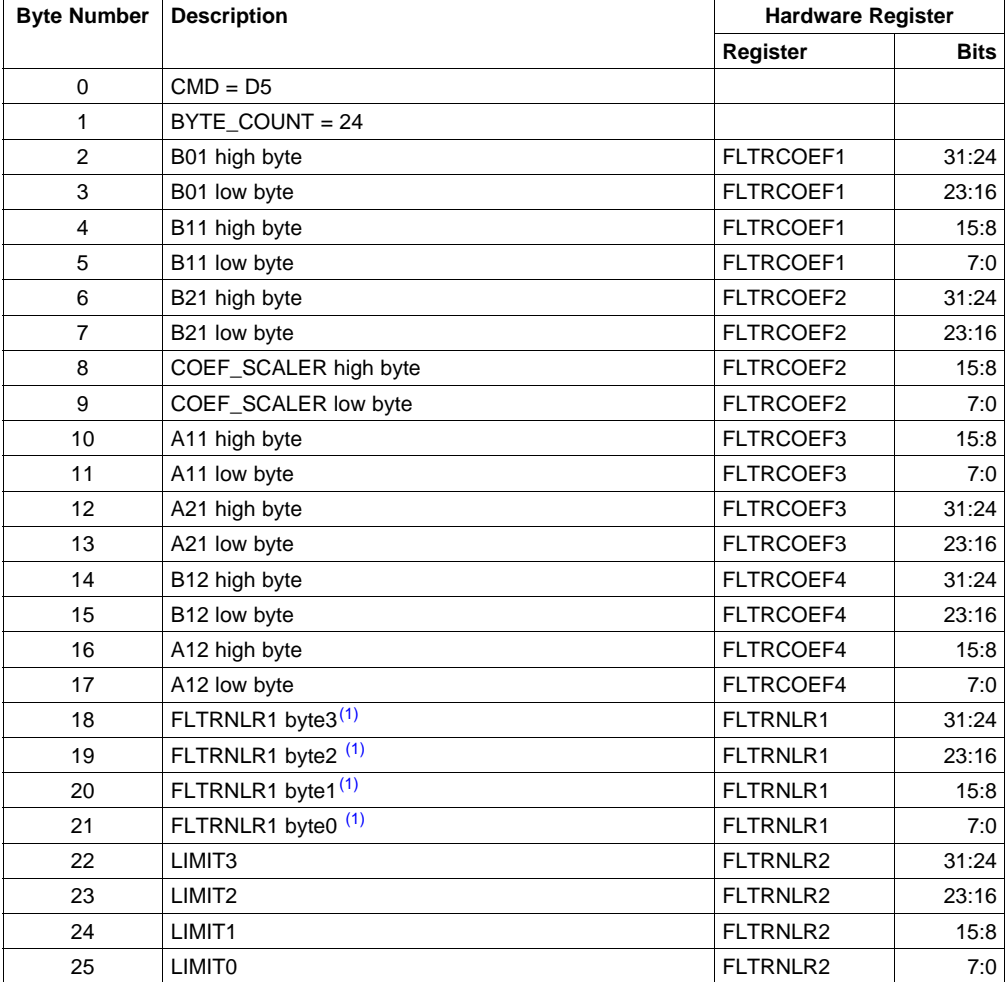

 $(1)$ FLTRNLR1 is <sup>a</sup> 32-bit word whose fields do not land on convenient byte boundaries. It is used to control the gain of the EADC. See section 11.5 for more details.

<span id="page-45-0"></span>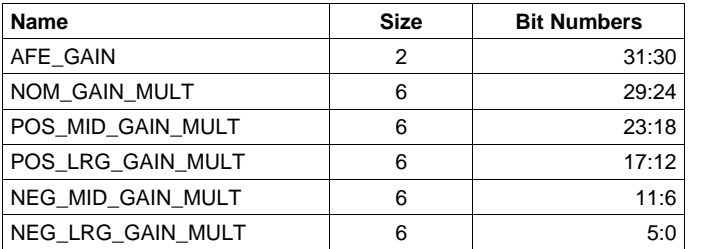

## *11.3 (D8h) ACTIVATE\_CLA\_BANK (MFR\_SPECIFIC\_08)*

This Write Word command selects which bank of CLA gains currently stored in RAM to load into the hardware registers of the UCD92xx. If bank is set to 0xFF, this command will not access CLA gains from RAM, but instead swap between the active and inactive gains currently loaded in the hardware registers.

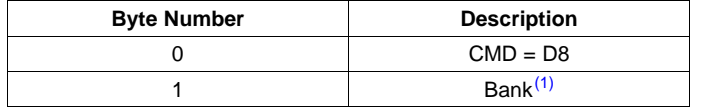

(1) The Bank parameter in this command does NOT modify the global PMBus CLA\_BANK variable.

## *11.4 CLA Usage Examples*

#### **11.4.1 Example 1: Writing and then Selecting the Run Mode CLA gains for Page 0**

Writing the CLA gains to RAM

- 1. Issue <sup>a</sup> PAGE command to set page <sup>=</sup> 0.
- 2. Issue <sup>a</sup> CLA\_BANK command to set bank <sup>=</sup> 0 (Run Mode).
- 3. Issue <sup>a</sup> CLA\_GAINS command to write the values of the CLA gains table into the appropriate location of RAM for Page 0, Mode 0.

Selecting the CLA gains to be loaded into the hardware registers.

1. Issue an ACTIVATE CLA BANK command with page  $= 0$  and bank  $= 0$ .

#### **11.4.2 Example 2: Writing and then Selecting the Ramp Mode CLA gains for Page 2**

Writing the CLA gains to RAM

- 1. Issue <sup>a</sup> PAGE command to set page <sup>=</sup> 2.
- 2. Issue <sup>a</sup> CLA\_BANK command to set bank <sup>=</sup> 1 (Ramp Mode).
- 3. Issue <sup>a</sup> CLA\_GAINS command to write the values of the CLA gains table into the appropriate location of RAM for Page 2, Mode 1.

Selecting the CLA gains to be loaded into the hardware registers.

1. Issue an ACTIVATE\_CLA\_BANK command with page <sup>=</sup> 2 and bank <sup>=</sup> 1.

#### **11.4.3 Example 3: Setting the CLA gains for Page 3 Directly to Hardware without Storing in RAM**

Writing the CLA gains to Hardware Registers

- 1. Issue <sup>a</sup> PAGE command to set page <sup>=</sup> 3.
- 2. Issue a CLA BANK command to set bank = FF (Inactive Hardware Bank).
- 3. Issue <sup>a</sup> CLA\_GAINS command to write the values of the CLA gains table into the hardware registers for the inactive bank of Page 3.

Swap the active and inactive hardware banks.

<span id="page-46-0"></span>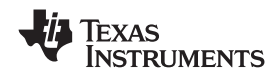

1. Issue an ACTIVATE\_CLA\_BANK command with page <sup>=</sup> 2 and bank <sup>=</sup> FF

#### **11.4.4 Example 4: Swapping Between Active and Inactive Banks of Page 2 without Loading New Gains**

1. Issue an ACTIVATE CLA BANK command with page  $= 2$  and bank  $= FF$ .

#### *11.5 AFE Gain*

The analog gain of the EADC input can be adjusted to trade off resolution vs. range when measuring the feedback voltage. The analog front end (AFE) gain is set in the top two bits of the FLTRNLR1 register. The resolution and range of the EADC depend on the AFE gain setting, as shown in this table. A high AFE gain setting will have the best resolution but may saturate during <sup>a</sup> large transient. Lower AFE gain settings will prevent this saturation, at the expense of fine resolution. Typically, the higher-resolution settings (larger setting numbers) are used while regulating near the commanded setpoint voltage, while the wider-range settings (smaller setting number) are used during soft-start and soft-stop.

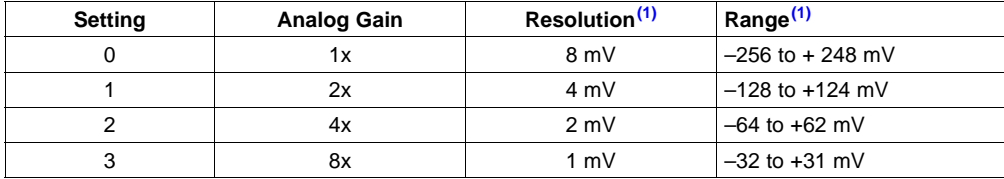

 $(1)$  The resolution and range are quoted at the feedback voltage sense inputs. The resolution and range at the output terminals will be larger by <sup>a</sup> factor equal to the feedback resistor divider ratio.

#### *11.6 Non-Linear EADC Gains*

The digital gain of the EADC input may be configured as <sup>a</sup> non-linear function of the feedback error voltage. This allows the controller to respond differently to large transients than it would for small deviations near the set-point. The dynamic range of the output of the error ADC is divided into 5 programmable segments where each segment can have <sup>a</sup> unique programmed gain. The 5 error value segments are defined by 4 limit registers. Note that the limit register values do not have to be symmetric around zero. A schematic diagram of the function is shown in Figure 2.

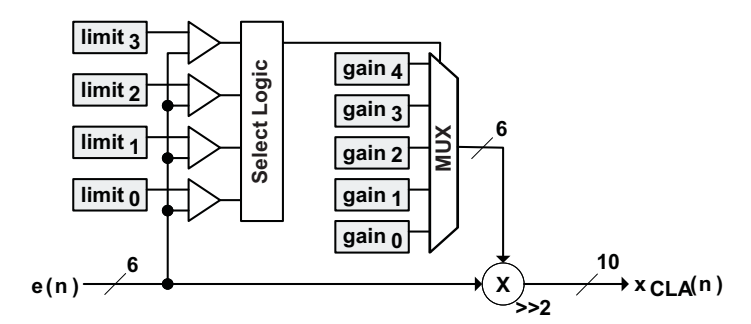

**Figure 2. Nonlinear Gain Boost Implementation**

The non-linear digital gains are controlled by the FLTRNLR1 and FLTRNLR2 registers. FLTRNR2 holds four 6-bit boundary values that mark the edge of each of the five ranges. FLTRNLR1 contains five 6-bit gain values used in each input range. Each 6-bit gain value is stored in <sup>a</sup> format with 4 bits of integer and 2 bits of fraction. This, <sup>a</sup> gain of 1.0 would be stored using <sup>a</sup> value of 4. Each gain value may range from 0.25X to 15.75X.

The following table shows the relationship between the non-linear input voltage limits and the non-linear input gain multiplier.

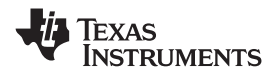

*Usage: Setting Control Law Accelerator Gains* www.ti.com

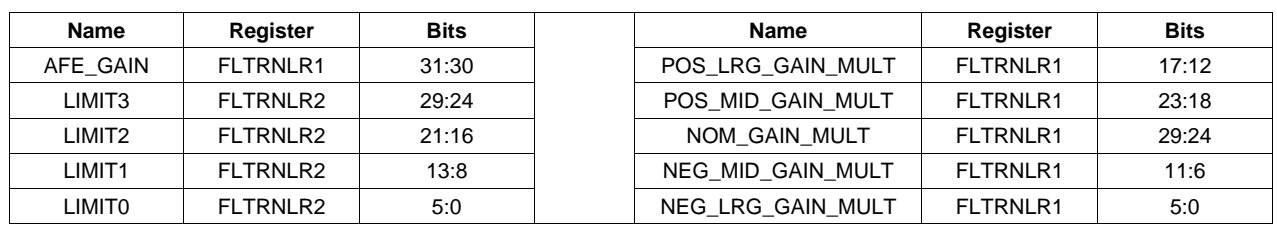

<span id="page-48-0"></span>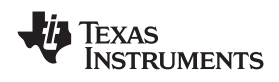

www.ti.com *Glossary*

#### **12 Glossary**

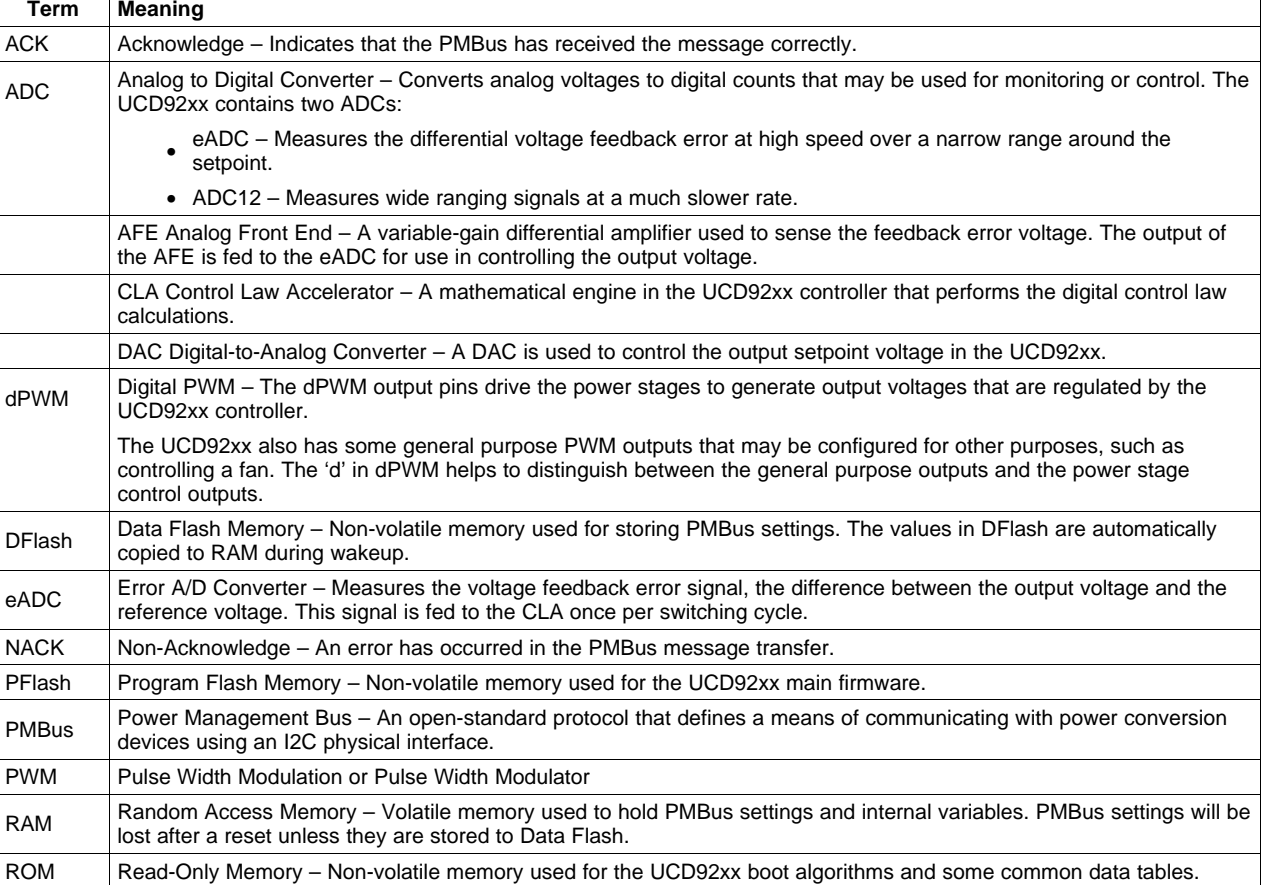

#### **IMPORTANT NOTICE**

Texas Instruments Incorporated and its subsidiaries (TI) reserve the right to make corrections, modifications, enhancements, improvements, and other changes to its products and services at any time and to discontinue any product or service without notice. Customers should obtain the latest relevant information before placing orders and should verify that such information is current and complete. All products are sold subject to TI's terms and conditions of sale supplied at the time of order acknowledgment.

TI warrants performance of its hardware products to the specifications applicable at the time of sale in accordance with TI's standard warranty. Testing and other quality control techniques are used to the extent TI deems necessary to support this warranty. Except where mandated by government requirements, testing of all parameters of each product is not necessarily performed.

TI assumes no liability for applications assistance or customer product design. Customers are responsible for their products and applications using TI components. To minimize the risks associated with customer products and applications, customers should provide adequate design and operating safeguards.

TI does not warrant or represent that any license, either express or implied, is granted under any TI patent right, copyright, mask work right, or other TI intellectual property right relating to any combination, machine, or process in which TI products or services are used. Information published by TI regarding third-party products or services does not constitute <sup>a</sup> license from TI to use such products or services or <sup>a</sup> warranty or endorsement thereof. Use of such information may require <sup>a</sup> license from <sup>a</sup> third party under the patents or other intellectual property of the third party, or <sup>a</sup> license from TI under the patents or other intellectual property of TI.

Reproduction of TI information in TI data books or data sheets is permissible only if reproduction is without alteration and is accompanied by all associated warranties, conditions, limitations, and notices. Reproduction of this information with alteration is an unfair and deceptive business practice. TI is not responsible or liable for such altered documentation. Information of third parties may be subject to additional restrictions.

Resale of TI products or services with statements different from or beyond the parameters stated by TI for that product or service voids all express and any implied warranties for the associated TI product or service and is an unfair and deceptive business practice. TI is not responsible or liable for any such statements.

TI products are not authorized for use in safety-critical applications (such as life support) where <sup>a</sup> failure of the TI product would reasonably be expected to cause severe personal injury or death, unless officers of the parties have executed an agreement specifically governing such use. Buyers represent that they have all necessary expertise in the safety and regulatory ramifications of their applications, and acknowledge and agree that they are solely responsible for all legal, regulatory and safety-related requirements concerning their products and any use of TI products in such safety-critical applications, notwithstanding any applications-related information or support that may be provided by TI. Further, Buyers must fully indemnify TI and its representatives against any damages arising out of the use of TI products in such safety-critical applications.

TI products are neither designed nor intended for use in military/aerospace applications or environments unless the TI products are specifically designated by TI as military-grade or "enhanced plastic." Only products designated by TI as military-grade meet military specifications. Buyers acknowledge and agree that any such use of TI products which TI has not designated as military-grade is solely at the Buyer's risk, and that they are solely responsible for compliance with all legal and regulatory requirements in connection with such use.

TI products are neither designed nor intended for use in automotive applications or environments unless the specific TI products are designated by TI as compliant with ISO/TS 16949 requirements. Buyers acknowledge and agree that, if they use any non-designated products in automotive applications, TI will not be responsible for any failure to meet such requirements.

Following are URLs where you can obtain information on other Texas Instruments products and application solutions:

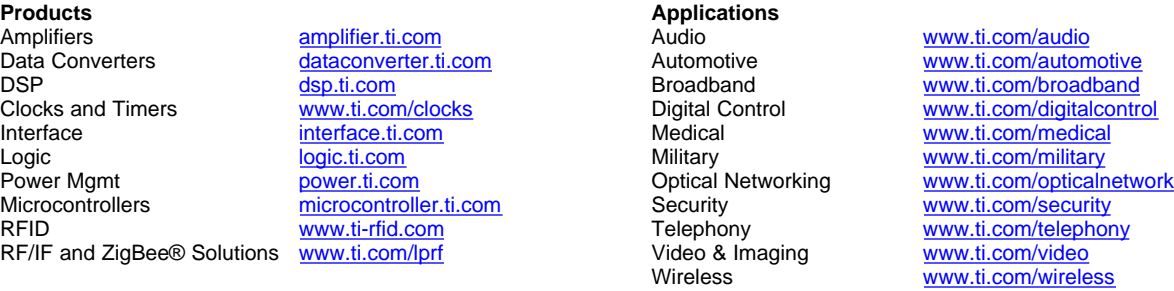

Mailing Address: Texas Instruments, Post Office Box 655303, Dallas, Texas 75265 Copyright © 2008, Texas Instruments Incorporated